**AmigaFAQ**

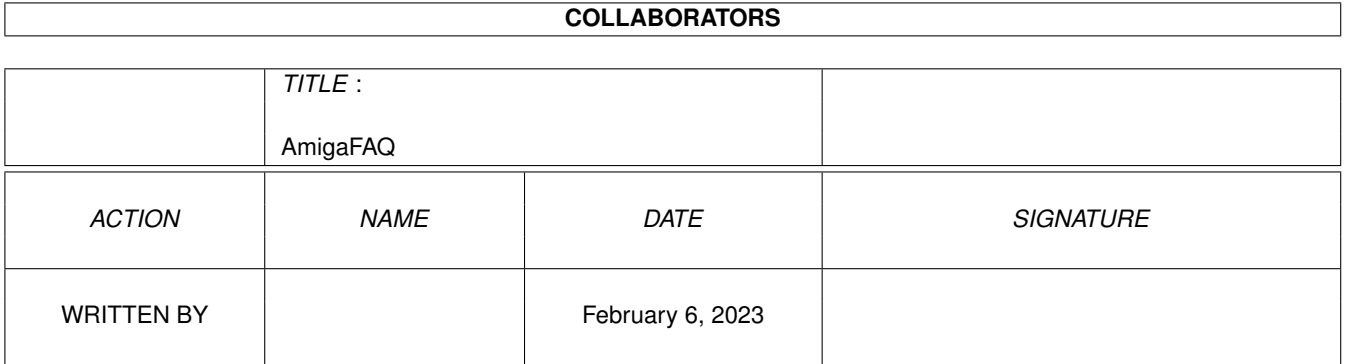

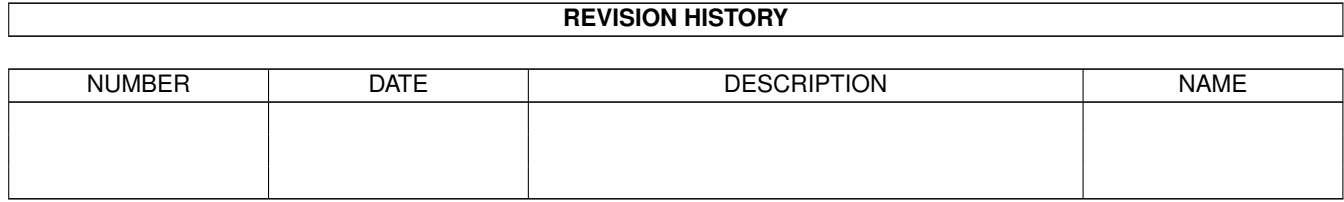

# **Contents**

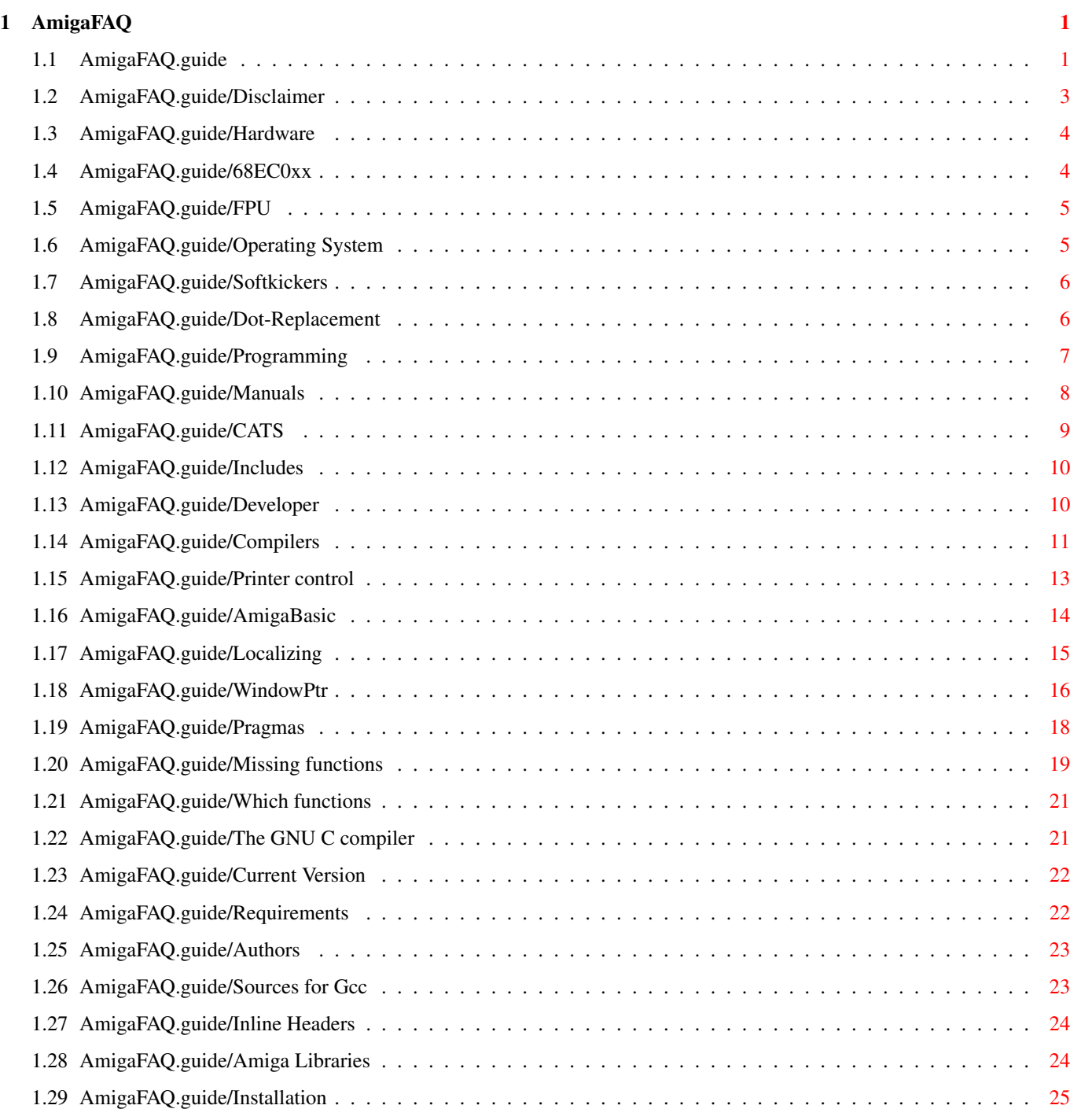

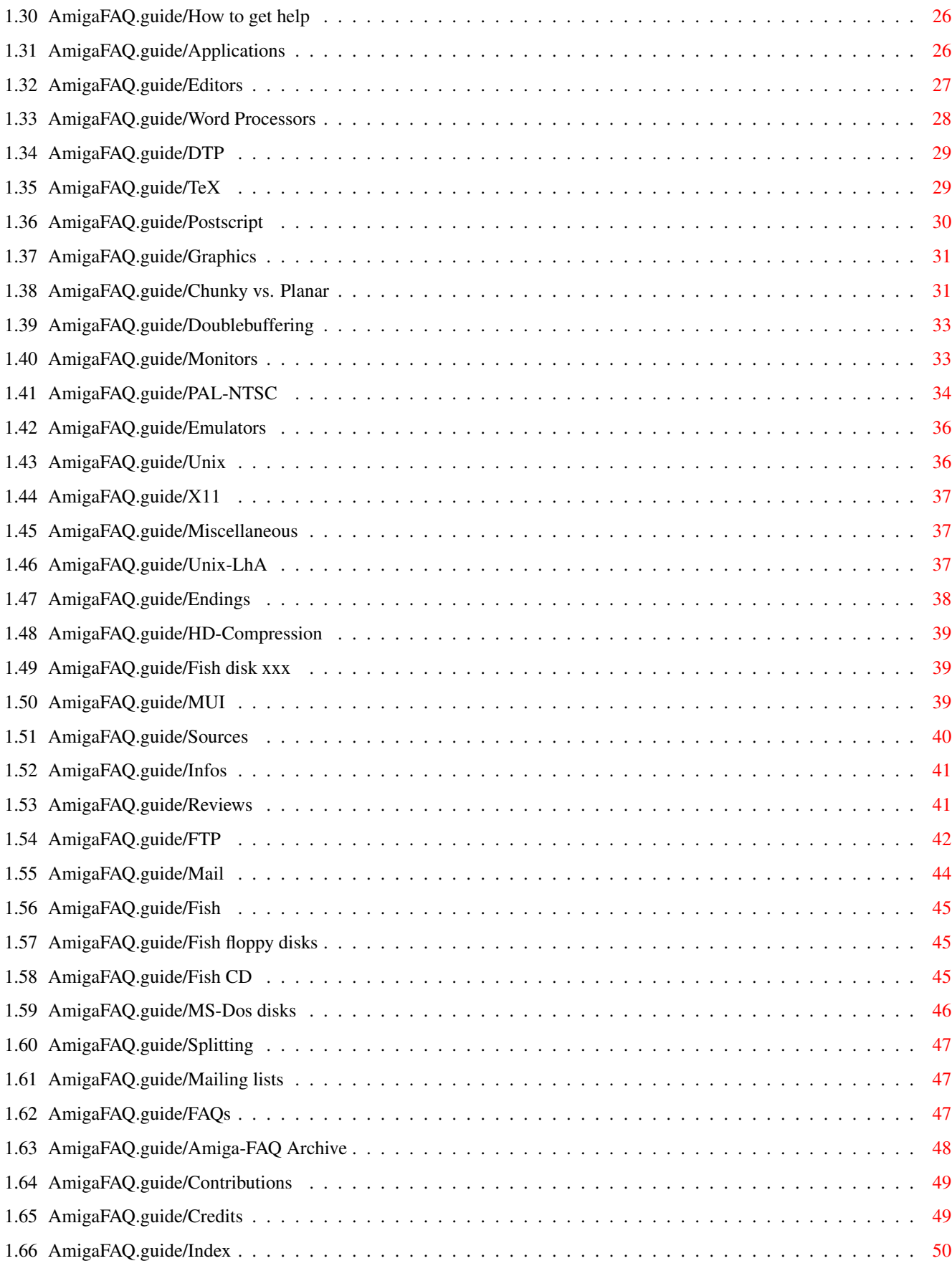

## <span id="page-4-0"></span>**Chapter 1**

\*\*\*\*\*\*\*\*\*

## **AmigaFAQ**

### <span id="page-4-1"></span>**1.1 AmigaFAQ.guide**

Amiga-FAQ

This document lists some frequently asked questions and trys to give answers. Is intention is to help new users and to reduce the amount of news that most experienced users don't like to read anymore.

Please notice that there are many questions that aren't answered yet, even more: Whole sections that remain empty! I feel that I cannot give satisfying answers. So it's your turn: Fill the gaps and tell me what i should include into this document!

> Disclaimer Copyrights, (NO) warranty Hardware CPU, Custom chips, RAM and other stuff What are the 68EC020 and the 68EC030? What's an FPU? Operating System Kickstart and Workbench Can I use another Kickstart than the builtin? What is the Amiga equivalent of . (Current directory)? Programming Compilers, Includes, Developers, ... What documentation do I need as an Amiga programmer? What is CATS?

Where do I get the Amiga includes? How do I become a developer? What compilers (assemblers) are there? Those never working Esc sequences! Is it possible to use AmigaBasic on the A1200? How do I localize my program? How to obtain a pointer to a console's window What are pragmas? My Compiler/Linker is complaining about missing symbol xxx. Where do I find the function xxx? Applications Editors, Word Processors, DTP, Databases, ... Text Editors What word processors are there? Desktop Publishing What is TeX and where can I get it? Are there any Postscript interpreters? Graphics Monitors, Display modes, ... What are chunky and planar displays? What is doublebuffering? What monitors will work on my Amiga 1200/4000? How do I switch between PAL and NTSC? Emulators Unix, X11, MS-Dos, ... Can I run Unix on my Amiga? Is it possible to use the Amiga as X11 terminal? Miscellaneous Life, the universe and everything  $; -)$ Is there any unix version of LhA? What are files ending with ...?

```
Is there a Stacker-like utility to pack my hard drive?
Where do I get Fish disk xxx?
What is MUI and where do I find it?
Sources
 Where and how do I get software and other informations?
Files and databases on freely distributable software
A collection of tests
Getting files from a FTP server
Getting files from a Mail server
The Fish disks
The Amiga Library disks
The Fresh Fish CD-Roms
How do I Read and write MS-Dos disks?
How do I split large files?
Discussing things
Other FAQ's
Amiga-FAQ Archive
 Some other stuff
Contributions
 The Amiga-FAQ needs YOU!
Credits
 What I finally want to say.
Index
 Where you find what you are never looking for 8-)
```
### <span id="page-6-0"></span>**1.2 AmigaFAQ.guide/Disclaimer**

Disclaimer

\*\*\*\*\*\*\*\*\*\*

This document is

Copyright (C) Jochen Wiedmann

Am Eisteich 9 72555 Metzingen (Germany) Tel. 07123 / 14881 Internet: wiedmann@mailserv.zdv.uni-tuebingen.de

Permission is granted to make and distribute verbatim and modified copies of this document following the terms of the "GNU General Public License" provided the copyright notice and this permission notice are preserved on all copies.

The author gives absolutely no warranty that the answers given here are correct or usable. Many of them were contributed by other users and I cannot even make marginal checks. If you think that something should be changed, please tell me. Suggestions, contributions, new answers, critics, flames (oh, how I like this nil: :-) are rather welcome. See Contributions

#### <span id="page-7-0"></span>**1.3 AmigaFAQ.guide/Hardware**

.

CPU, Custom chips, RAM and other stuff \*\*\*\*\*\*\*\*\*\*\*\*\*\*\*\*\*\*\*\*\*\*\*\*\*\*\*\*\*\*\*\*\*\*\*\*\*\*

This chapter contains questions concerning the Amiga-Hardware.

68EC0xx What are 68EC020, 68EC030 and 68LC040? FPU What's a FPU?

#### <span id="page-7-1"></span>**1.4 AmigaFAQ.guide/68EC0xx**

What are the 68EC020 and the 68EC030? =====================================

Motorola, the company producing the 680x0 family offers crippled versions of their processors. They are a little bit cheaper than the originals, that's why Commodore decided to build the 68EC020 into the A1200 and the 68EC030 into the A4000/030.

The difference between the 68020 and the 68EC020 is that the latter can address just 16Mb of memory. That's why the A1200 cannot have more that 10 Mb RAM. In most cases you will not notice the difference.

This is not the case for the 68EC030: Many owners will notice that the

68030 has an MMU and the 68EC030 doesn't have. There are some important programs depending on an MMU, for example Enforcer (a debugging utility), GigaMem (a program to emulate virtual memory) or all current Unix versions (see Unix ). Other Amigas than the A4000 and the A3000 need an additional processor card to run these.

Finally the 68LC040 is a 68040 without FPU. See FPU .

#### <span id="page-8-0"></span>**1.5 AmigaFAQ.guide/FPU**

What's an FPU? ==============

The first 680x0 processors (upto 68030) could process integers only. Floating point operations had to be emulated by the software. An FPU is a chip (or part of a chip) that can process floating point operations, a mathematical coprocessor.

One separates three FPU types on the Amiga: The 68881, 68882 and the 68040's internal FPU. The 68882 is up to 1.5 times faster than the 68881, because it is splitted in two parts: A conversion unit (the FPU's are using an 80 bit format internally) and the arithmetic unit. The 68040's internal FPU adds a pipeline, but misses the trigonometric instructions of the others. These are still emulated by the software, 68040.library for example.

Special programs (Raytracing, DTP, Mathematics, TeX) are offered in a special coprocessor version which are up to 50 times faster than the original versions.

Michael Kaiser (kaiser@ira.uka.de)

#### <span id="page-8-1"></span>**1.6 AmigaFAQ.guide/Operating System**

The Operating System

\*\*\*\*\*\*\*\*\*\*\*\*\*\*\*\*\*\*\*\*

This chapter handles questions concerning the operating system, Kickstart as well as the Workbench.

> Softkickers Can I use another Kickstart than the builtin?

Dot-Replacement

What is the Amiga equivalent of . (Current directory)?

### <span id="page-9-0"></span>**1.7 AmigaFAQ.guide/Softkickers**

Can I use another Kickstart than the builtin? =============================================

First let's drop some words on the Kickstart's Copyright: This belongs to Commodore, you must not use Kickstarts, without the right to do it! Especially it isn't allowed to make an image of anyone else's Kickstart and run this on your own Amiga. (I even doubt that it is allowed to do this on your own Amigas, if you have more than one.)

But of course it is possible and allowed for some people, developers for example. There are two different ways, a hardware solution and a software solution. The former is to buy a card which can hold two or more Kickstart ROMS and allows to select between when the System is booting.

The software solution needs a program (softkicker) and an image of the ROM. The softkicker allocates RAM, loads the ROM image into the allocated memory and reboots. Of course you have less RAM after the Reboot: 256Kb when running Kickstart 1.2 or 1.3 and 512Kb for Kickstart 2.0 or higher.

There are different Softkickers, some of them needing a MMU (see MMU

). A nearly perfect solution seems to be kick13 (Aminet, directory util/misc) because it has the ROM image included. (With Commodores agreement!) For newer Kickstarts I recommend SKick 3.43 (Aminet, directory os20/util) because it doesn't need a MMU and supports many different Kickstarts. It is rather easy to create the ROM image using the following program:

```
#include <stdio.h>
#define kickorig 0xf80000 /* 0xfc0000 for Kick 1.2 und 1.3 */
#define kicklen 0x080000 /* 0x040000 for Kick 1.2 und 1.3 */
void main(int argc, char*argv[])
  { FILE *fh;
    if ((fh = fopen("kickstart.file", "w")) := NULL){ result = fwrite(kickorig, kicklen, 1, fh);
      }
   fclose(fh);
  }
```
### <span id="page-9-1"></span>**1.8 AmigaFAQ.guide/Dot-Replacement**

What is the Amiga equivalent of . (Current directory)? ======================================================

The AmigaDOS equivalent for the . representing the current directory on Unix and certain non-reentrant interrupt handlers is the empty string, which is written as "".

Example: COPY S:Startup-Sequence ""

copies your Startup-Sequence to the current directory.

There is some FD software available to patch a Unix-like interpretation of . and .. into the AmigaDOS, including, but not limited to, Martin Scott's UnixDirs. (Aminet, os20/util/UnixDirsII.lha or Fish-disk 837)

Arno Eigenwillig (arno@yaps.dinoco.de)

#### <span id="page-10-0"></span>**1.9 AmigaFAQ.guide/Programming**

Programming

\*\*\*\*\*\*\*\*\*\*\*

This chapter handles problems arising for programmers and compiler-users only.

```
Manuals
 What documentation do I need as an Amiga programmer?
CATS
 What is CATS?
Includes
 Where do I get the Amiga include files?
Developer
 How do I become a developer?
Compilers
What compilers (assemblers) are there?
Printer control
 Those never-working Esc sequences!
AmigaBasic
 Is it possible, to use AmigaBasic on the A1200?
Localizing
 How do I localize my program?
WindowPtr
```
How to obtain a pointer to a console's window Pragmas What are pragmas? Missing functions My Compiler/Linker is complaining about missing symbols. Which functions How can I find out which functions are available? The GNU C compiler The GNU C compiler: general information and installation

#### <span id="page-11-0"></span>**1.10 AmigaFAQ.guide/Manuals**

==================================================== The best information available are the RKMs (ROM Kernel Manuals), 3rd edition, by Commodore, published by Addison-Wesley: The Amiga ROM Kernel Manual: Libraries, ISBN 0-201-56774-1 The Amiga ROM Kernel Manual: Devices, ISBN 0-201-56775-X The Amiga ROM Kernel Manual: Includes and Autodocs, ISBN 0-201-56773-3 The Amiga Hardware Manual, ISBN 0-201-56776-8 The Amiga User Interface Style Guide, ISBN 0-201-57757-7 Especially the RKM: Libraries is a must. The RKM: Includes and Autodocs

What documentation do I need as an Amiga programmer?

isn't that much worth: Better get the same stuff on disk instead to have it online. See

Includes

.

AmigaDOS isn't included in these books. The Autodocs give much information, but to go deeper you probably need The AmigaDOS Manual, 3rd Edition, ISBN 0-553-35403-5 published by Bantam Books.

A better choice for developers is The Amiga Guru Book

by Ralph Babel. The book starts with a survey on different aspects of programming the Amiga. (About 250 pages) Useful for beginners are the sections on the Amiga's data types (not to be confused with the 3.x DataTypes used by MultiView, for example), the Includes and the amiga.lib. But even experienced programmers will find useful things here that are missing in the RKMs. But the largest part are about 500 pages on AmigaDOS and, as I think, the most important, because AmigaDOS is the worst officially documented part of the OS. The book is rather concise and hence not as easy to read as the RKMs, but I recommend it as an addition and instead of the AmigaDOS manual. (Not, however, a replacement for the Libraries and Devices, which aren't covered here.) Unfortunately the book

has no ISBN and is available in special stores only. But there are some mail order companies which offer it for about 50\$ and which accept credit cards:

Hirsch & Wolf OHG; Mittelstrasse 33; D-56564 Neuwied; Germany Voice: +49 (2631) 8399-0; Fax: +49 (2631) 8399-31 E-Mail: <hhhirsch@carla.adsp.sub.org> (fax preferred) (Eurocard/Mastercard/VISA)

Periscope; Attn: Cody Lee; 1717 W Kirby Ave; Champaign, IL 61821, USA Voice: +1 (217) 398 4237; Fax: +1 (217) 398 4238 E-Mail: <periscope@cei.com>

Someware; 27 rue Gabriel Peri; 59186 Anor; France Voice: +33 27596000; Fax: +33 27595206 E-Mail: <didierj@swad.adsp.sub.org>

See

FAQs .

#### <span id="page-12-0"></span>**1.11 AmigaFAQ.guide/CATS**

What is CATS? =============

This is a department at Commodore West Chester which was formerly named Commodore Amiga Technical Support and was later renamed Commodore Application and Technical Support. These are people that work independently of Engineering, but close together with them, and try to help developers outside of Commodore to create nice Amiga applications, software or hardware. To achieve this, CATS has gathered a lot of informations and tools, on floppy, CD, or paper. Much of this material is also available to the general public. (1) But don't mix this up with some sort of Hotline for everyone!

For Americans the address to get this material is CATS - Developer Applications Commodore 1200 Wilson Drive West Chester, PA. 19380 for all Europeans it's a company in Germany: Fa. Hirsch & Wolf Mittelstr. 33 56564 Neuwied Tel. 02631/83990 Dr. Peter Kittel, peterk@cbmger.de.so.commodore.com ---------- Footnotes ---------- (1) Which means: For Non-Developers.

#### <span id="page-13-0"></span>**1.12 AmigaFAQ.guide/Includes**

Where do I get the Amiga includes? ================================== The only legal way to get the includes and autodocs (and you should get them, they are very useful!) is to become a developer (see Developer ) or to buy the NDU (Native developers update kit, also known as NDUK or NDK), which is offered by CATS. They cost about 30\$ plus shipping and this seems to me to be a fair price. See CATS . The current version is 3.1. If you need only the includes, you could get them as well with a compiler (commercial compilers only) or by getting the Fresh Fish CD. See Fish CD .

### <span id="page-13-1"></span>**1.13 AmigaFAQ.guide/Developer**

How do I become a developer? ============================

You need the ADSP (Amiga Developer Support Program) documents. To get this write a letter to your local Commodore branch asking for these documents. Everything else should be explained there. The german address (for the US address see

> CATS ) is Commodore Lyoner Strasse 38 60528 Frankfurt

There are three different developer versions: Registered

developers get access to the CBMNET (kind of a Commodore-internal Usenet), which makes it possible to discuss problems with other developers, Commodore engineers included. Registered developers pay about US\$80 per year, plus initial US\$30 initially.

Certified

developers seem to me the most interesting claass: They have the possibility copy the most beta versions of the system software (Kickstart and Workbench) and the respective Includes and AutoDocs. (Not all beta versions and especially no beta hardware.) You pay about US\$250 per year plus US\$50 initially for this.

Commercial

developers finally have in most details the same as certified developers, but may expect to get more beta versions and sooner, included beta hardware (This has not always been so in the past.), hencethey pay about US\$400 plus US\$50 initially.

The above describes the prices and the situation in Germany and might be different elsewhere. Especially not all Commodore branches offer the registered status. A hint is to build a group of users and become a developer group, so the costs are reduced.

All developers have to sign the so calledNDA (non disclosure agreement), with which they accept not to give the received informations to unauthorized people.

#### <span id="page-14-0"></span>**1.14 AmigaFAQ.guide/Compilers**

What compilers (assemblers) are there?

======================================

There is a lot of programming languages on the Amiga, commercial as well as freely distributable. I will enumerate only those that I know or which seem it worth to me otherwise.

Assembler

All C-compilers have an Assembler included. Freely distributable are A68K and PhxAss (directory dev/asm on Aminet or Fish disks 521 and 906)

 $\cap$  $C++$ 

> Freely distributable C-compilers are gcc (which has its own directory dev/gcc on Aminet) and the evaluation version of Dice (for example per FTP from ftp.uni-paderborn.de, directory /news/comp.binaries.amiga/volume91/languages or on Fish disk 491). The advantage of gcc is that you find gcc versions all over the world and on all computer systems. Another advantage is that C++ is included into gcc! But it is slow and needs 4Mb of RAM or more. See

```
The GNU C compiler
. See
Mailing lists
.
```
Commercial C compilers are Aztec-C, Dice and SAS/C. I cannot recommend Aztec-C, because the compiler doesn't seem to get further development. It should be remarked that the commercial compilers have especially wonderful debugging utilities (Source level debuggers!) that the others are missing. SAS/C has a crosscompiler included, which translates C++ to C and supports the source level debugger too. Dice is the cheapest and fastest commercial compiler, but SAS offers a students discount and updates for owners of other compilers which isn't very expensive too. To get information about DICE, send email to info@oic.COM. An automatic system will return complete details,

including upgrade prices.

Comeau C++ is a crosscompiler like SAS/C++. That wouldn't be a problem, but Comeau C++ doesn't have a C compiler included. You need SAS/C, Aztec-C or Dice additionally. But it is AT&T cfront 3.0 compliant and supports exceptions. And like gcc it runs on many platforms. Maxxon C++ is offered in Germany. I cannot say anything on it. Both compilers are commercial. Comeau's address is: Comeau computing 91-34, 120th Street Richmond Hill, NY, 11418-3214 **IISA** 

EMail: Greg Comeau, comeau@bix.com

#### Forth

JForth is said to be an excellent Amiga port of Forth. Among its advantages are object oriented extensions, full Amiga interface and an application generator. It is available from: Delta Research P.O. Box 151051

San Rafael, CA 94915-1051

Phone: (415) 453-4320 EMail: Phil Burk, phil@ntg.com Mike Haas, haas@starnine.com

#### Fortran

(Sigh! Still people who need it :-<) Freely distributable are BCF (Fish disk 470) and f2c, a Fortran to C converter (Aminet, directory /dev/misc). A commercial compiler is offered from ABSoft. All these are Fortran 77 compilers, I don't know any Fortran 90 compiler on the Amiga.

#### Lisp

Freely distributable Lisp interpreters are XLisp (Fish disk 181) and OakLisp (Fish disks 519 and 520) and CLISP (/pub/lisp/clisp/binaries/amiga at the server ftp ma2s2.mathematik.uni-karlsruhe.de). Lisp compilers are Gambit (Fish 764 and 765) and Scheme-to-C (Fish disks 556, 557 and 558). See

Mailing lists

.

.

#### Prolog

/dev/lang/UNSWProlog.lha and dev/lang/sbp3\_1e.lha on Aminet as well as SBProlog on Fish disk 141 and SBProlog on Fish disk 145 are freely distributable Prolog interpreters.

#### $M \cap$ dula-2

M2Amiga is offered in Europe, Benchmark Modula-2 in the U.S. Both are said to be very good, have a powerful source-level-debugger, a large library. Especially M2Amiga has great support by a german user-group (AMOK) which for example offers own PD disks. See Mailing lists

M2Amiga is offered by:  $A+L$  AG Daderiz 61 2540 Grenchen Schweiz Tel.: +41/65/52 03-11  $Fax: -79$ Benchmark Modula-2 is available from: Armadillo Computing 5225 Marymount Drive Austin, Texas 78723 USA Phone/FAX: 512/926-0360. EMail: Jim Olinger, jolinger@bix.com Oberon Oberon-2 Two compilers (both Oberon-2) are available: AmigaOberon (commercial) is offered by the same company as M2Amiga. It is integrated into a full developers environment and has a large library of modules. Library linker and source level debugger are available. Oberon-A is a Freeware compiler. (Source: Aminet, dev/obero directory) However, this is a beta release, especially the module library is limited. See Mailing lists . The AMOK user group supports AmiOberon as well as M2Amiga.

#### Pascal

There is a PD-compiler called PCQ (Directory dev/lang on Aminet or Fish disk 511). It doesn't support all of Pascal and major features are missing. P2C, a pascal to C converter is on disk 341. (Aminet: /dev/misc/p2c120.lha) Additionally there are two commercial compilers called HiSoft Pascal and KickPascal. HiSoft Pascal and P2C claim to be compatible to Turbo Pascal up to 5.0. HiSoft has a source level debugger included.

#### <span id="page-16-0"></span>**1.15 AmigaFAQ.guide/Printer control**

Those never working Esc sequences! ==================================

Many printers come with a manual that explains which Esc sequence causes which action on the printer. But there happen weird things when you try to send these sequences to your printer, either it does nothing, or it does something completely different. There is a reason, the Amiga printer drivers. These drivers are made in a way that they only understand a certain set of ANSI Esc sequences, not the special ones defined

(differently) by the various printer manufacturers. The purpose is that every application on the Amiga just uses this one standard set of control sequences and this way doesn't need to know which printer is actually connected. The printer driver then translates these standard sequences into the special sequences a certain printer understands. A list of the available ANSI Esc sequences is found in the current Workbench manuals (or older AmigaDOS manuals). Now if you want to issue a control sequence to the printer that's not available as an ANSI command, you have two possibilities to achieve this:

- 1. Bypass the printer driver (that would unsuccessfully try to interpret the sequence) and send your output only during this sequence to PAR: (or SER:, respectively). For this you have to close and open printer output channels very often which is rather tedious, and you have to know where (PAR: or SER:) your printer is connected.
- 2. Use a special ANSI sequence, made exactly for this case: Esc[<n>"<x>

where  $\langle n \rangle$  is the decimally typed number of bytes in the string  $\langle x \rangle$ , which actually contains your special printer sequence. This ANSI sequence tells the printer driver to not interpret or translate the next <n> bytes.

But both methods have one big disadvantage when used in an application program: You lose the printer independency! If you stick to ANSI sequen- ces, you can output to any printer on earth, as long as there is an Amiga printer driver for it. If you start to use special control sequences, your program will be tied to this single printer model and will not be usefull for any other (or you would have to provide some dozen new printer drivers for your application).

Dr. Peter Kittel, peterk@cbmger.de.so.commodore.com

#### <span id="page-17-0"></span>**1.16 AmigaFAQ.guide/AmigaBasic**

Is it possible to use AmigaBasic on the A1200? ==============================================

We heard conflicting reports about AmigaBasic on the A1200: While I said that you can work sufficiently with it, others said that this isn't possible, as AmigaBasic crashes on the slightest little error. I couldn't reproduce this.

Now I can. It depends on the setting in the Sound Prefs editor. When you activate a sound there, this conflicts with sound that AmigaBasic tries to produce by hand and obviously not quite the correct way itself.

Easy solution: To work with AmigaBasic on the A1200, just 1. Switch off sound output in the Sound prefs editor.

- 2. On the A4000 (as well as on an A1200 with Fast Mem expansion (1)) you additionally need to run NoFastMem.
- 3. Better avoid SUBs and use conventional GOSUBs instead, then the compatibility with newer processors will be higher.

Dr. Peter Kittel, peterk@cbmger.de.so.commodore.co ---------- Footnotes ----------

#### <span id="page-18-0"></span>**1.17 AmigaFAQ.guide/Localizing**

(1) If you have a turbo board

```
How do I localize my program?
=============================
   Suggest, you want to write a HelloLocalWorld.c. Your final program will
look like this:
         #include "HelloLocalWorld Cat.h"
         #include <clib/exec_protos.h>
         struct Library *LocaleBase;
         void main(int argc, char *argv[])
         {
             /* Open the locale.library. No kill, if not successfull.
                (Just use the builtin catalog strings instead.) Note, that
                we open locale.library here, even if our compiler supports
                AutoOpening.
             \star/LocaleBase = OpenLibrary("locale.library", 38);
             OpenHelloLocalWorldCatalogs(NULL, NULL);
             printf(GetString(MSG_Hello));
             CloseHelloLocalWorldCatalog();
             if (LocaleBase) CloseLibrary(LocaleBase);
         }
```
The routine GetString checks, if the wished catalogs are available and returns a pointer to either the builtin string or the catalog string. (In my case the german string.)

You see, the main difference besides the minor opening and closing stuff (OpenLibrary, OpenHelloLocalWorldCatalogs, ...) is to replace strings with a function call. Hence we need a file HelloLocalWorld\_Cat.c, which holds OpenHelloLocalWorld, GetString, CloseHelloLocalWorld and the builtin strings (this could be an array, where  $array[MSG_Hello] = "Hello, local world.\n";$ 

is defined) and an include file HelloLocalWorld\_Cat.h, which defines the message ID's like MSG\_Hello. You don't need to know, how these files work internally, especially you don't need to know locale.library!

There are some catalog generators (in what follows: CGs) available (CatComp, for devlopers only, KitCat, german docs only, MakeCat, which I don't know and FlexCat, which I recommend, because it is most flexible

in the generated source and supports catalogs on 2.0 and any language, even Amiga-E, Cluster, Pascal, ... and besides that: I'm the author  $j$ -) are tools, that create HelloLocalWorld\_Cat.h, HelloLocalWorld\_Cat.c and the real catalogs for you. (The above code might differ slightly between the different CGs.) (See Aminet, directory dev/misc.)

Of course they need to know how to use them. First create a so-called catalog-description file. This could look like this:

> ; Lines beginning with a semicolon are comment lines. # language english ; the language of the builtin strings # version 0

; the catalog version  $(0 = any)$ MSG\_Hello (1/15/30) Hello, local world

Any string is defined by a line like the last two lines above: MSG\_Hello is the message-ID, (1/15/30) says, that the value of MSG\_Hello should be 1 (you may omit this, in which case just the next free number is used) and the string must not be shorter than 15 characters or longer than 30 characters. (These may be omitted too.)

Now write your program. Once you are ready, use the CGs to create a so-called catalog translation file. (One for any language different than the builtin.) In my case (german) this could look like this:

; Lines beginning with a semicolon are comment lines. ## language deutsch ; the catalog language (german) ## version \$VER: Deutsch.catalog 1.0 (22.12.93) ; the catalog files version string MSG\_Hello

```
; Hello, local world
```
Note the empty line after the message ID. (The arguments of ## language and ## version would be missing as well.) You have to fill in the german strings here. Again using the CGs you create a catalog file from this. Additionally note, that no informations on the strings ID or length are behind MSG\_Hello. They are taken from the catalog description file.

Once you change the program (adding strings, changing the string length) you change the catalog description as well, use the CGs in the same way to update the catalog translation and hence the catalogs.

#### <span id="page-19-0"></span>**1.18 AmigaFAQ.guide/WindowPtr**

How to obtain a pointer to a console's window =============================================

The following function returns the window pointer of a CON window. It can be executed safely under all versions of the Amiga's OS.

struct Window \*getConWindowPtr(BPTR fh) {

```
struct Window *w;
    struct FileHandle *cfh;
     struct StandardPacket *sp;
     struct InfoData *id;
     struct MsgPort *mp;
    w = NULL;if((cfh = BADDR(fh))->fh_Type != NULL)
      {
      if(sp = AllocMem(sizeof(struct StandardPacket),
                      MEMF_PUBLIC | MEMF_CLEAR))
       {
       if(id = AllocMem(sizeof(struct InfoData),
                       MEMF_PUBLIC | MEMF_CLEAR))
        {
       if(mp = CreatePort(NULL, 0))
         {
        sp->sp\_Msg.mn\_Node.ln\_Name = (char *)\&sp->sp\_Pkt;sp->sp Pkt.dp Link = \&sp->sp Msq;
        sp->sp\_Pkt.dp\_Port = mp;
        sp->sp_Pkt.dp_Type = ACTION_DISK_INFO;sp->sp_Pkt.dp_Arq1 = MKBADDR(id);
        PutMsg(cfh->fh_Type, &sp->sp_Msg);
         (void)WaitPort(mp);
         (void)GetMsg(mp);
        if(sp->sp_Pkt.dp_Res1)
         w = (struct Window *) id->id VolumeNode;
        DeletePort(mp);
        }
       FreeMem(id, sizeof(struct InfoData));
        }
      FreeMem(sp, sizeof(struct StandardPacket));
       }
      }
     return w;
     }
Notes:
```
- \* Accessing a console's window directly may interfere with operations performed by the CON handler. Be careful!
- \* To obtain the window pointer of a CLI's console, pass the FileHandle returned by Open("\*", MODE\_OLDFILE) to the above function.
- \* The result of the above function may well be NULL, e.g. in case of an AUX handler or if an AUTO CON handler is unable to open its window.
- \* Sending an ACTION\_DISK\_INFO packet to an AUTO CON handler (2.0+) causes its window to lose its special AUTO properties (i.e. it can no longer be closed at any time by clicking on its Close gadget), as the window pointer returned in id\_VolumeNode must remain valid from now on.

\* All in all: Don't use this function. :-) For more information, please refer to pages 273, 276, 435, 463, 485, and 629 in "The Amiga Guru Book" (see Manuals ). Ralph Babel, rbabel@babylon.pfm-mainz.de

### <span id="page-21-0"></span>**1.19 AmigaFAQ.guide/Pragmas**

=================

What are pragmas?

Pragmas are special preprocessor commmands which control certain features of a C-compiler. Two problems arise when using pragmas:

- 1. Pragmas are compiler specific. You cannot expect that one compiler will understand pragmas of another compiler, even if both run on the Amiga.
- 2. You are not guaranteed that a compiler ignores pragmas, that he doesn't understand. Even more: It might not help, to use something like this:

#ifndef MY\_COMPILER #pragma DoAnything #endif

A workaround is to put pragmas in a special include file (BTW, the same holds true for statements like #asm (Aztec-C) or #extern (C++) and replace the above with

#ifndef MY\_COMPUTER #include <mypragmas.h> #endif

But what do pragmas on the Amiga? The most common usage (not the only, but most meant when talking about pragmas) is to tell the compiler about how to call library functions: Simple C functions expect their arguments on the stack, but library functions want their arguments in special processor registers and additionally the library base in register a6. Lets have a look at a pragma command of the Aztec-Compiler.

#pragma amicall(SysBase,0xd2,FreeMem(a1,d0))

This tells the compiler to put the first argument of FreeMem in register a1, the second in register d0 and the value of the variable SysBase in register a6. Maxons pragmas look the same, Dice pragmas and SAS pragmas look a bit more complicated;

#pragma libcall SysBase FreeMem d2 0902

Here d2 is (like 0xd2 above) the library vector offset (see below), the digits 09 are codes for the argument register in reversed order (Register codes are  $0=d0$ ,  $1=d1$ , ..,  $8=a0$ ,  $9=a1$ ,  $a=a2$ , ..), the following 0 is the result's registerä(always d0))and the final digit 2 is the number of arguments.

A command FreeMem(fib,sizeof(\*fib); could produce the following code, if the compiler has seen a pragma statement like above: move.1  $_f$ ib, al<br>move.1  $260$ , d1 ; sizeof(struct FileInfoBlock) move.l \_SysBase,a6 jsr  $-0xd2(a6)$  ;  $0xd2 = LVOFreeMem$ Calling FreeMem in that way is shorter and faster than pushing the arguments on the stack, calling a function \_FreeMem which would do just the same like the above code by pulling the arguments from the stack. The best way to use pragmas is to include statements like the following in your program: /\* Get the prototype for the function; note, that this is  $*/$  $/*$  compiler independent.  $*/$ #include <clib/exec\_protos.h> /\* Get the pragma; compiler dependent, but most pragmas  $*/$  $/*$  are in files with the same name. #ifdef AZTEC\_C #include <pragmas/exec\_lib.h> #endif #if defined(\_\_SASC) || defined(\_DCC) || defined(\_\_MAXON\_\_) #include <pragmas/exec\_pragmas.h> #endif #ifdef \_\_GNUC\_\_ #include <inline/exec.h> #endif

The above example can be compiled on all these compilers and produce the best code.

A final question arises: How to get the pragmas? Most compilers have them included. However, sometimes you want to produce pragmas for yourself, for example if you are using new libraries or new versions with additional functions. In that case you can produce them from the so-called FD files which should be a part of the developer docs of the library. (The NDU has a directory FD which contains FD files for all libraries and devices of the OS. see

Includes

) Most compilers have a utility with the name fd2pragma or similar included which can do that for you. A freely distributable version which can produce pragmas for Aztec, Dice, SAS and Maxon as well as LVO files for assembler and stub routines for the tag versions is available on Aminet (dev/misc/fd2pragma2\_0.lha and on the Fish CDs.

```
For pragmas under gcc see
             Inline Headers
              .
```
### <span id="page-22-0"></span>**1.20 AmigaFAQ.guide/Missing functions**

My Compiler/Linker is complaining about missing symbol xxx. ===========================================================

First be sure, that the function is really missing: For example floating point functions are in a special link library and you need a linker option like -lm to include it into your program. Another possibility would be that you are using a library function and didn't notice it. This might lead to a missing library base, IntuitionBase for example. In that case just put something like

struct Library \*IntuitionBase;

somewhere in the global part of your program. (Don't forget to call OpenLibrary() and CloseLibrary! :-)

However, you could as well use a function which really isn't present in your library at all. If you have, for example, an amiga.lib from 2.0 you would hardly find the locale functions or the pool memory functions. (1) Best solution is to get the NDU (see

Includes

), but you probably don't want

to wait for it. In that case you have to find what kind of function you are missing.

- \* Simple library functions (Examples: exec/AllocPooled, locale/OpenCatalogA) can be called with pragmas. However, you need informations on the name of the library base and where to put the arguments. See
	- Pragmas

.

\* Tag functions are mostly just stub functions which call library functions. If you have, for example, dos/AllocDosObject which expects a constant and a pointer to an array of tags, you have the varargs version AllocDosObjectTags which expects tags on the stack as well! Just create the following function:

> #include <clib/dos\_protos.h> #include <pragmas/dos\_pragmas.h> /\* Probably wrong name \*/

void \*AllocDosObjectTags(ULONG objtype, Tag tag1, ...) { return(AllocDosObject(objtype, (struct TagItem \*) &tag1); }

\* Some functions still remain: Amiga.lib has some functions which are really doing valuable things and not just call a library: The BOOPSI functions (DoMethod, DoSuperMethod) the memory pool functions (LibAllocPooled, LibCreatePool, which are replacements of 3.0 functions). The only way to replace these is to get equivalents. The AmigaFAQ archive contains some of them (DoMethod, DoSuperMethod and HookEntry) in the programmer directory as well as the most common pragma files and some examples of varargs functions. See

Amiga-FAQ Archive

---------- Footnotes ----------

.

(1) This problem arises most frequently for owners of Aztec which is no

longer supported and owners of Dice, which has sometimes rather incomplete libraries. I own both ...

### <span id="page-24-0"></span>**1.21 AmigaFAQ.guide/Which functions**

Where do I find the function xxx?

=================================

.

If you are not sure about the name of the appropriate function for a certain job or in which library to find it, you can search in these places:

- \* In the Autodocs for each library you find at the very beginning a contents table listing all functions available in this library. They are sorted alphabetically, just like in the rest of the Autodocs. In the body part of the Autodocs you find complete explanations and specifications for each library function. See Includes .
- \* The .FD files also offer a very compact overview over all functions of the diverse libraries, complete with a short information about the function arguments. If you already know roughly what you search for and e.g. only need the precise order of the arguments, you can find all needed information here. See Pragmas

Dr. Peter Kittel, peterk@cbmger.de.so.commodore.com

### <span id="page-24-1"></span>**1.22 AmigaFAQ.guide/The GNU C compiler**

The GNU C compiler: general information and installation

This chapter contains general and installation information about the amiga-port of the GNU C compiler gcc.

> Current Version The current gcc version

========================================================

Requirements Hardware requirements

Authors Who did it?

Sources for Gcc

Where?

Inline Headers How to create inline headers? Amiga Libraries How to convert amiga-style libs into gcc-style libs Installation How to install gcc How to get help Sources of useful information

#### <span id="page-25-0"></span>**1.23 AmigaFAQ.guide/Current Version**

Current Version

---------------

------------

The current version of gcc, further refered to as <gcc-current>, is 2.5.8. Work is in progress for version 2.6 which will incldude a new version of the popular ixemul.library, the Unix system-calls emulation shared library, and a brand new C library avoiding gcc compiled programs to use ixemul.library.

#### <span id="page-25-1"></span>**1.24 AmigaFAQ.guide/Requirements**

.

Requirements

Any Amiga (ranging from A1000 upto A4000/40) will run amigados-gnu utilities. A minimum of 4MB memory is needed in order to compile small/medium projects. More memory will be needed for large projects, such as recompiling gcc itself, or programming C++. Gigamem is known to work with GCC so \*maybe\* less memory will work. But in this case, an MMU equipped Amiga (A3000,A4000/40) is necessary. See 68EC0xx

A full installation, including C++/ObjC related files, inline headers, cbm-headers, (see

Includes

) roughly requires about 20 MB of HD space.

Gcc will work under KS  $1.2/1.3$ , but the full functionality is only available under KS 2.x+. A fast CPU (eg. 68030@25MHz or better) is also of help.

#### <span id="page-26-0"></span>**1.25 AmigaFAQ.guide/Authors**

Authors

-------

Gcc and related GNU-software has been ported to the Amiga by the following folks: See How to get help . Gcc v2.2.2 port: Markus Wild Gcc v2.3.3 port: Markus Wild Gcc v2.4.5 port: Philippe Brand, Lars Hecking, Fred Fish Gcc v2.5.0 and up: Philippe Brand, Fred Fish, Leonard Norrgard Ixemul.library: Markus Wild, Leonard Norrgard, R. Luebbert Libnix: Matthias Fleischer, Gunther Nikl Gerlib: Gerhard Mueller

#### <span id="page-26-1"></span>**1.26 AmigaFAQ.guide/Sources for Gcc**

```
Sources for Gcc
---------------
  All GCC sources & binaries are available on:
  1. Aminet sites (wuarchive.wustl.edu and mirrors such as ftp.luth.se) in
     /pub/aminet/dev/gcc
  2. Ramses The Amiga Flying BBS:
           +33-1-60037015 HST Dual v32 terbo 4800-21600
                  +33-1-60037713 SupraFax v32bis 4800-14400
                  +33-1-60037716 Tornado v22bis 1200-2400
     in Topic Development, Area Gcc (are 156).
   GNU source code is available on:
  1. the same FTP site you've taken the binary distribution from
  2. gnu.prep.ai.mit.edu (18.71.0.38) in /pub/gnu
  3. Ramses The Amiga Flying BBS in Topic AmigaUnix/Unix/Linux/NetBSD, Area
     Gnu Source Code
   These archives should contain everything necessary to get you going,
they don't include sources for ixemul.library, which are available on
Aminet sites in /pub/aminet/dev/gcc/ixemsrc3947.tar.gz (as of this writing,
work is in progress for the v40 version of ixemul.library, sources will be
available on an Aminet site near you).
```
As stated by Richard Stallman of the FSF:

"The GPL says that any distribution of binaries must contain either the

--------------

source code or a written offer to supply source code (see the GPL for details of what is required)."

#### <span id="page-27-0"></span>**1.27 AmigaFAQ.guide/Inline Headers**

Inline Headers

The inline headers for gcc can be created from the original CBM fd files. See

Includes . See Pragmas . They can be created as follows: CLI> Assign INCLUDE: GCC:os-include CLI> Assign FD: INCLUDE:fd CLI> Makedir INCLUDE:inline CLI> cd USR:bin/geninline CLI> gen31

This will create all inline-headers in GCC:os-include/inline. If you have 2.0 headers, use gen20 instead, if you have 3.0, use gen30. OS3.1 (rev 40.13) inline headers are included with <gcc-current>. See Current Version

NOTE: perl scripts do not handle correctly AmigaDOS include files, which seems to mean they are somewhat broken. This needs some voluntary work ...

There is also another way of generating inline headers, using fd2inline program:

CLI> fd2inline <fd file> <proto file>

### <span id="page-27-1"></span>**1.28 AmigaFAQ.guide/Amiga Libraries**

---------------

.

Amiga Libraries

Amiga-style libraries, such as amiga.lib, cannot be read by gcc directly. They need to be converted into a gcc-readable format using hunk2gcc, the AmigaDOS object converter made by Markus Wild.

To achieve this, simply grab a copy of latest amiga.lib (from Commodore Development Kit, see

Includes ) and make a new directory where you want your converted object files to go, cd into it, and enter

hunk2gcc amiga.lib [..further libs if you like..]

This generates an a.out object file for every program unit present in the hunk file (in this case, from amiga.lib).

As the final step convert all those files into an a.out style library by issuing:

ar qc libamiga.a obj.\* ranlib libamiga.a

The ranlib run builds a symbol table in the archive, and makes accesses to the library much faster.

NOTE: As long as you make no AmigaDOs specific calls, you can create a dummy library using:

cat "int dummy;" >dummy.c gcc -c dummy.c ar crv libamiga.a dummy.o mv libamiga.a gcc:lib

#### <span id="page-28-0"></span>**1.29 AmigaFAQ.guide/Installation**

Installation ------------

IMPORTANT NOTE FROM Philippe Brand:

As this is FAQ, most often asked question about gcc-2.5.8 is: "I can't compile C++ programs, what's up ?"

In fact, I've messed up gcc-2.5.8 distribution. Instead of 2.5.8 versions of C++ and Objective-C compiler passes, 2.5.7 versions were included. You've got here 2 options.

- rename  $lib/qcc-lib/amiqados/2.5.7$  to  $2.5.8$  - get gcc258ud.lha on Aminet, which contains proper 2.5.8 versions.

From Aminet get also gcc258ud1.lha which contains some fixed libraries, headers etc...

And DON'T forget to grab gcc258-readme.lha also from Aminet.

1. If this is your first installation of GCC:

CLI> cd Disk with lot space: CLI> lha x gcc258-x.lha

(where x stands for 1 through 4, 5 & 6 if you want also to have sources)

Now from the Workbench, invoke GCC-Install. This is what people wanted, e.g. an Installer based configuration script for GCC.

Thus you only have to unpack archives and the installer script will do the rest, creating environment variables, adding assigns to user-startup, copy library and handler.

BTW:

Installer and Installer project icon (c) Copyright 1991-93 Commodore-Amiga, Inc. All Rights Reserved. Reproduced and distributed under license from Commodore.

2. If you "upgrade" your gcc environment from v2.x.x, well just erase gcc directory then go back to step 1. Too many stuff have changed. Just make sure you've backuped all what you've added to the GCC tree before.

Note that you MUST use ixemul.library revision 45 and NOT revision 47, as the latter doesn't check for ENV:

You need to have a 50.000 stack size in order to compile with GCC. This should be enough for most projects. Note than while recompiling gcc with itself it has takeen more than 245KB stack. Stack can grow due to source complexity. Don't be afraid of it.

To use ar and/or ranlib, you should have a much larger stack, between 200.000 and 300.000, depending on library size.

#### <span id="page-29-0"></span>**1.30 AmigaFAQ.guide/How to get help**

How to get help

---------------

The current amiga-gcc-port maintainer is available:

Philippe BRAND Fidonet: Ramses The Amiga Flying BBS 2:320/104.21 Email: phb@colombo.telesys-innov.fr (ONLY for personnal email). Ftp: colombo.telesys-innov.fr:/pub/amigados-gnu or /pub/incoming/uploads for uploads. There's also an amiga-gcc mailing list running in Finland. See Mailing lists . Philippe Brand will forward all questions to that list, but you'd be better off using it directly ;)

#### <span id="page-29-1"></span>**1.31 AmigaFAQ.guide/Applications**

Applications \*\*\*\*\*\*\*\*\*\*\*\* This chapter offers informations about major Applications. Editors What Editor shall I use? Word Processors What word processors are there? DTP Are there any Desktop Publishers?  $T \cap Y$ What is TeX and where can I get it? Postscript Are there any Postscript interpreters?

### <span id="page-30-0"></span>**1.32 AmigaFAQ.guide/Editors**

Text Editors

Text Editors are programs allowing to enter and edit unformatted text. Generally, this means text that is meant to be manipulated by machine, rather than human. Programmers use these to enter the text for compilers. Since UNIX machines don't typically have word processors, most text processing starts with a text editor, then is filtered through a page layout system (

> LaTeX , for example) to produce attractive paper results.

Commercial Products

============

CygnusEd Professional and TurboText seem to be the main contenders in the professional realm. The Fred Fish disks contain dozens of other shareware text editors. A demo version of TurboText is on Fish disk 445. A very old demo of CygnusEd is on Fish disk 95 (testament to its lasting-power). In the following some freely distributable editors will be discussed.

Emacs

Gnu Emacs (the "G" is not silent) comes from Unix and is probably the king of editors - it's huge (about 1 Megabyte), feature-packed (it does windows and even contains a game!) and extensible (if you know lisp you can write new emacs functions and bind them to any key combination). On the other hand, it may be too huge, its feature-ladenness is imposing, and its extensibility often means you can't use someone else's emacs configuration. Source: Aminet

(directory util/gnu).

 $V_i$ 

The leaner, less configurable, non-extensible cousin to gnu emacs is vi (pronounced "vee eye"). Unix people like vi especially because you find it on any Unix machine. What you choose is personal preference, and will mark you for life. Vim is a good vi for the amiga, and is on Fish disk 591 or in the util/gnu directory of Aminet.

DME

Many Amiga programmers like DME. It's fast, fully configurable; menus may be created and any key may be mapped. It's much easier to learn DME than than Emacs or Vi. There are three different versions: AmokEd, DME and XDME. It's a matter of opinion which you prefer. (Oberon and Modula programmers like AmokEd because it's written in Oberon and supports AmiOberon error messages, C programmers like DME or XDME.) Sources: Aminet (directory util/edit), Fish disk 776 (XDME) and 749 (AmokEd), AMOK 90.

#### <span id="page-31-0"></span>**1.33 AmigaFAQ.guide/Word Processors**

What word processors are there? ===============================

A word processor is the typical application for writing notes, letters or reports on a computer. Unless you prepare newsletters on a weekly basis, your word procesor is probably your workhorse program. Thus choosing one you are comfortable with determines how comfortable you are with your computer. Word processors can offer a variety of features, and many can approach the sophistication required for Desktop Publishing (see

DTP ) but

TeX

no one uses them for programming, for which text editors are more suited.

One distinguishes between Wysiwyg programs (What you see is what you get) and page layout languages. Wysiwyg programs should be fast, comfortable and easy to use. Most people prefer them. The alternative is an approach that works similar to compilers. You feed text files to a a program that produces the layout which may be previewed on screen or printed. LaTeX takes this approach. See

. Lout is another such system which seems smaller, easier to learn and has full documentation included, but it is nonstandard. Lout produces Postscript output. (I don't know if this is an advantage or disadvantage. ;-) See

Postscript . Both programs are freely distributable.

There are a lot of wysiwyg programs, but only commercial products: FinalWriter, Final Copy II, Wordworth, Word Perfect, AmiWrite, Beckertext II, Maxon Word and many others. I don't dare to recommend any. All I can say is: Give yourself time to make a selection.

#### <span id="page-32-0"></span>**1.34 AmigaFAQ.guide/DTP**

Desktop Publishing

==================

These programs offer features lacking in word processors, usually tailored to flexible arrangement of text, but often don't provide all of the text manipulation that a good word processor provides. The best desktop publishing programs strive to provide the features of both, just as the best word processors strive to provide the features of desktop publishing programs. Microsoft Word (Mac, PC) is a good example of a word processing program that offers many page layout feature. Framemaker (UNIX, Macintosh, DOS, etc.) is an example of a desktop publishing system that offers most needed word processing functions. As yet, no Amiga program has bridged the gap, though the main word processors are coming close. (On the other hand, even many sophisticated programs don't support typesetting mathematics, tables, producing bibliographies, indexes, or cross-references. The page layout languages do, and programs like Frame are improving their support of such features.) Unless you need to prepare fancy newsletters or promotional literature, a word processing program is probably enough. See

Word Processors

.

There are not yet any freely distributable wysiwyg desktop publishing systems. Commercial products are ProPage and PageStream. They have been playing leapfrog for the past few years. It appears that PageStream 3.0 is about to leap ahead. A more detailed description of these products and their differences is welcome. Both programs' list prices are \$299. Student discounts are available (approx 40% discount.)

#### <span id="page-32-1"></span>**1.35 AmigaFAQ.guide/TeX**

What is TeX and where can I get it? ===================================

TeX is a very powerful wordprocessing system. It can display mathematical formulas or complex tables as well as function graphs, creates indices, contents and many other things. Its greatest advantage is that it is freely distributable (TeX, not the previewers and the printer drivers!) and that you find TeX all over the world on every computer family. Its greatest disadvantage is that it isn't very handy (works similar to a compiler) and it isn't wysiwyg. But many people like it. (BTW: This document is written using TeX. 8-) See

Word Processors

.

There are two major implementations on the Amiga. The first one,

Amiga-TeX, from Thomas Rockicki and Radical Eye software is commercial. It is said to be excellent and his owners seem to be very satisfied. But it costs at least 200\$.

I recommend PasTeX, a freely distributable version. People seem to have problems installing PasTeX, especially the font loading and generation (It's a quite complex program.) but I did not here anyone upset once it was installed. (A friend with knowledge of TeX helps immensely.) A few words should be said what you need:

\* 5 disks containing the TeX-compiler itself

\* 2 disks containing MetaFont

\* Nothing more Many people ask for fonts. They are included in the MetaFont-package and can get compiled by you. All you need to do is setting up your TeX-system in the right way which is described in the documentation. Please note that the PasTeX disks are compressed using the program Zoom. (see

Endings ) Sources: FTP at ftp.uni-passau.de, directory /pub/amiga/tex/PasTeX1.3 and the Fish CDs.

#### <span id="page-33-0"></span>**1.36 AmigaFAQ.guide/Postscript**

Are there any Postscript interpreters? ======================================

PostScript is a programming language designed to be used to describe printing on pages. Apple helped make PostScript popular by selling printers with built in PostScript interpreters. Many programs have evolved to produce PostScript programs as their output, making PostScript the lingua franca of printing. Until recently, in order to print a PostScript file, you had to have a relatively expensive laser printer. The development that changed this was the software PostScript interpreter. These programs allow your computer to interpret PostScript programs, and produce the matrix of dots to send to your normal graphics printer.

One of the benefits of PostScript is that it is resolution independent. What this means is that it can support the highest resolution of your device - and that you can reasonably preview PostScript on a low resolution screen.

There are two free PostScript interpreters for the Amiga. Post and Ghostscript. Post comes as an Amiga shared library along with front ends for previewing to the screen and printing. This structure allows others to write programs that can show PostScript images on screen. In fact, AmigaTeX uses Post's library to support incorporation of PostScript into documents. Ghostscript similarly comes in two programs, but not as a shared library. Ghostscript is the rendering engine, and Ghostview is the front end. Sources: Aminet (directorys text/print and text/dtp), Fish disk 669

#### <span id="page-34-0"></span>**1.37 AmigaFAQ.guide/Graphics**

How about Graphics?

\*\*\*\*\*\*\*\*\*\*\*\*\*\*\*\*\*\*\*

Graphics is one of the major strengths of the Amiga. Why don't we have more answers here? :-(

> Chunky vs. Planar What are chunky and planar displays?

Doublebuffering What is doublebuffering?

Monitors What Monitors will work on my Amiga 1200/4000?

PAL-NTSC How do I switch between PAL and NTSC?

#### <span id="page-34-1"></span>**1.38 AmigaFAQ.guide/Chunky vs. Planar**

What are chunky and planar displays? ====================================

Simply put, the terms chunky and planar (short for bitplanar) refer to different ways of storing graphics information in a computer's memory. They are rather easy to understand, as far as things go, but incredibly difficult to explain:

Computer images are arranged as a grid of pixels, each of which can be thought of as a number representing the color number of the pixel, sort of like a paint-by-numbers scheme. For example, here's a simplified example image, in four colors:

00302132

The Amiga stores this image in a bitplane mode. That is, it is represented by several planes of bits (binary digits, 1s or 0s). This is a four-color image, so each color number could be represented by two bits. Therefore there are two bitplanes:

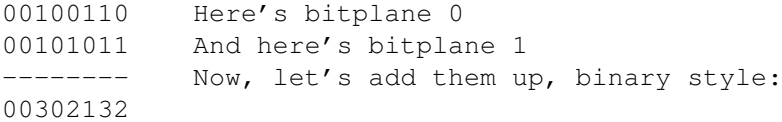

Which is the final image. If the image was in two dimensions, it would truly be composed of bit planes. However, I'd need three dimensions to show multiple bitplanes overlayed, and therefore for simplicity we're working in one dimension (which is all we need).

Now, there's another way of storing this image. How about if we localize the bit data in little chunks?

00 00 11 00 01 10 11 01 = 00302132

This is the principle of the chunky pixel mode.

Both methods of image storage are perfectly logical, and no one can say that one is better than the other. However, there are certain technical aspects which cause certain advantages and disadvantages.

First, if you've seen colored text scroll on your Amiga, you know there is a bit of "flicker" that arises. Specifically, what happens is that while the text is scrolling, its color temporarily changes to something completely different. What's happening is that the computer's moving several bitplanes of data while the raster (monitor electron gun) is sweeping across the screen. What that means is that, if the raster catches the data while it's being moved, you can end up with some bitplanes being moved and some not. What if we filled bitplane 1 in the example above with 0s? Instantly all the 3s become 1s, and the 2s become 0s! This is what causes "flicker" when certain colors are scrolled. By contrast, if a chunky pixel display is caught while scrolling, all we see is a partially-scrolled image; the colors are preserved (since their units are the small ones).

That's a disadvantage to planar pixels, but what about chunky pixels? Well, recall that a computer organizes information in terms of 8 bit bytes. These groups are static; you cannot decide to all of a sudden organize data in terms of three bytes or something! Therefore, when using chunky pixels, things get complicated if we decide to use a nonconvenient number of bits per pixel. In practice, the 8-bit (256-color) mode, and 24-bit (16 million color) modes are the most common candidates for chunky pixel displays.

Finally, certain effects can be accomplished with the different systems. Bitplanar mode is particularly useful for things like shadows (where an extra bitplane is set with 1s instead of 0s), and chunky mode is great for perspective and "mapping" (since the data for each pixel is localized in a single "chunk"). The latter advantage makes chunky pixel mode really great for games, and is what made Wolfenstein 3-D possible.

We all know that Amigas use the bitplane system for storing images. However, the Macintosh and PC(VGA) both use chunky pixel modes. While we can optimize our RAM usage with "bizarre" modes like 8- and 128-color, they gain the advantages of non-flicker scrolling, and the programming simplicity of just writing a byte where you want the pixel to go.

The difference between the two modes becomes problematic in things like emulation. EMPLANT has a "chunky to planar" routine which it uses to convert a Macintosh display into an Amiga one. "Chunky to planar" routines are also useful for getting chunky-inclined things to run on Amigas (see TMAPDemo, rotdemo). On a side note, there was some confusion as to what EMPLANT used the MMU for with regard to chunky to planar. The MMU itself is incapable of performing the algorithm for the conversion; rather, it is used to detect what portions of the display memory are updated from the Mac side, and therefore the processor is saved from having to perform the chunky to planar conversion for the entire display.

I sincerely hope that helped clear up most of the mystery concerning the terms "Chunky" and "Planar"!

(Joseph Luk, jluc@eis.calstate.edu)

#### <span id="page-36-0"></span>**1.39 AmigaFAQ.guide/Doublebuffering**

What is doublebuffering? ========================

Don't be ashamed if you haven't a clue as to what this is. It's rather simple, really. Imagine you wanted to animate something by drawing out each frame. Now imagine you had only one piece of paper. Even if you drew pretty fast, it would be difficult to see what the animation looks like because you'd have to erase the frame you just drew, in order to draw the next one!

What if you had two pieces of paper? Why, then, you could see the difference between two adjacent frames. First you'd draw your first frame on the first piece of paper, then you'd draw the second frame on the other piece. Then you'd erase the picture on the first piece of paper, and draw in the third frame. Then you'd erase the picture on the second piece of paper, and draw in the fourth frame, and so forth.

This is the principle of doublebuffering. The computer shows you the picture it just drew, then turns around and draws the next one. It then swaps the picture in front of you with the one it just drew, and repeats the process. The result is a smooth animation, because you never need to see the computer draw; all you see is each finished product.

(Joseph Luk, jluc@eis.calstate.edu)

#### <span id="page-36-1"></span>**1.40 AmigaFAQ.guide/Monitors**

What monitors will work on my Amiga 1200/4000? ==============================================

Monitors can be classified after the horizontal scan frequency they require. TVs, as well as C='s 1084 monitor, need frequencies around 15 kHz. VGA/SVGA need approx. 30 kHz. Multisync monitors can take many frequencies.

In short: You can use any monitor you want with an A1200. BUT:

- If you use a regular VGA/SVGA monitor, you can only use a few display modes (like DblPAL, DblNTSC and/or Productivity). I.e. (320|640) x (256|512|1024) for DblPAL. This is great for Workbench and all "serious" utilities (DTP etc), but don't expect any games to work... they don't use your preferences, just take over the machine and assume a 15 kHz monitor. Also, you cannot utilize the "Early Startup

Control" screen (you know, disable cache, and that stuff), which also requires a 15 kHz monitor. Furthermore, VGA monitors don't have speakers. And the VGA-type modes don't support Genlocks. But for a lot of "serious" work, a VGA monitor is quite adequate.

- You already know what happens with a 15 kHz monitor; the flickering in Interlace mode. A small tip: Try to use NTSC instead of PAL. This increases the refresh rate from 25 Hz to 30 Hz, at the expense of lower vertical resolution (482 lines maximum). The NTSC and PAL modes aren't as bad as many people think. If your monitor has a lot of phosphorous (long afterglow), PAL Laced can be quite OK, and it gives you a resolution of 1448x566 in SuperHiRes. That's the highest resolution currently supported on AGA Amigas, in \_any\_ display mode.
- A Multisync gives you the best of both worlds. The new 1940 and 1942 monitors from C= are quite OK, although rather cumbersome to use... The h/v size and offset must be set manually each time you switch display mode. (1)

For a VGA/SVGA or Multisync monitor, you'd need a little shiny box which gives you the standard 15-pin "D" connector. It costs around \$15.

There are other alternatives... like the "AmiVGA" box (\$50 or so), which I think is a cheapo version of the Flicker Fixer. (But it's really a shame to use this on an AGA Amiga.)

Also, you can get a VGA monitor, and hook up your TV to the composite or RF port on the Amiga - one monitor for games, one for serious stuff.

(Per Espen Hagen, per.e.hagen@ffi.no)

---------- Footnotes ----------

(1) A patch is available on Aminet for Kickstart 3.0 to do this without manual actions in the file os30/util/Monitor30Patch.lha.

#### <span id="page-37-0"></span>**1.41 AmigaFAQ.guide/PAL-NTSC**

How do I switch between PAL and NTSC? =====================================

PAL and NTSC are two different video standards, the former being European, and the latter being American. PAL has a slightly taller screen (256 lines non-interlaced, non-overscanned) as opposed to NTSC (200 lines), so if you see the bottom portion of a program's screen getting cut off on your American machine, chances are the program was written for PAL, and is running on your shorter NTSC screen. PAL and NTSC differences are somewhat less important to European users; since their machines default to PAL, running an NTSC program is no more than a minor annoyance having the screen only appear in the top portion of the display.

Therefore, for us NTSC folks, switching into PAL mode becomes important to avoid loss of some picture on Euro Demos, etc.

First, the most common misconception about switching between PAL and NTSC is that you need a Multiscan or special monitor for such a purpose. Not so! Just about any monitor can handle the minor signal difference between PAL and NTSC (50Hz vertical refresh versus 60Hz). The 108x, 19xx, and 20xx series, and even most TVs, can display both PAL and NTSC. Sometimes it is necessary to perform minor tweaking of vertical hold and/or v. size on your monitor to achieve full display, though this is trivial.

What IS needed to switch between PAL and NTSC in software, is a "Fatter" (1MB) Agnus or better. If your system has more than 512K of CHIP RAM (use the avail command to find out) you have this chip. If you do not, ou can still construct a hardware switch (see below).

The following directions assume you're an NTSC user who wants to switch into PAL mode, but the procedure for going from PAL to NTSC is much the same.

The most common use of switching into PAL is for self-booting games, demos, etc. The best way to accomplish this on pre-3.0 systems is to use Chris Hames' Degrader program (most recent version: 1.30). Once you have procured this program, the switch is as simple as selecting "50Hz", and "50Hz System", then installing the program's ROMTag (little program that runs at boot-time) by pressing the "Survive Reset(s)" button.

AmigaDOS 3.0 added a PAL/NTSC switch feature to its Boot Menu, and all you need to do in order to access this is hold down both mouse buttons as the computer boots. Select Display Options, Display Mode/PAL, and then Boot. If the program still fails to go into PAL mode (Zool is one I've found), you may wish to get Degrader anyway and try that.

Software PAL/NTSC switching is easy and painless. Some people have gone even further by installing hardware PAL/NTSC switches. This results in a system which even the most nasty hardware-banging programs can't bring to its original configuration (if it has been switched). The procedure is simple - most Amigas have jumpers already - but beyond the scope of this document.

Therefore, if your screen is too short or cut off, seek the different screen mode. You'll "see new horizons", literally!

(Joseph Luk, jluc@eis.calstate.edu)

(1)

---------- Footnotes ----------

(1) PAL/NTSC switching with a MultiSync monitor is possible on 2.0+ and easily accomplished by moving the PAL monitor type to (or NTSC, as applicable, I have them both in) the Devs/Monitors drawer (from the Storage/Monitors drawer), reboot, then go into the Prefs drawer and select the ScreenMode program. You will see at least two PAL modes available (PAL and PAL Interlaced). Simply select one of the (usually non-interlaced for demos) and select "Use". All windows on the Workbench will close, the video mode will change, and then the windows will reopen - that simple!

Allen J. Newton, anewton@alturia.abq.nm.us

#### <span id="page-39-0"></span>**1.42 AmigaFAQ.guide/Emulators**

Emulators

\*\*\*\*\*\*\*\*\*

What? The Amiga isn't good enough? You really want it to be another machine? Well, look here...

> Unix Can I run Unix on my Amiga? X11 Is it possible to use the Amiga as X11 terminal?

### <span id="page-39-1"></span>**1.43 AmigaFAQ.guide/Unix**

Can I run Unix on my Amiga? ===========================

Actually there are three Unix versions on the Amiga. All of them need at least 68030 (see

**MMU** 

), probably a 68040 in the near future and seem to have problems with many hard-drive-controllers. You should have a good look into the documentation before installing it. Unix needs much resources, say at least 10Mb RAM and a 150Mb Unix-partition on the hard-drive.

- 1. Commodore offered a System V Unix in the past. It contained TCP/IP, X11 and other software and seemed to make a good job, but it was expensive and after all Commodore has dropped developing it. Commodore-Unix needs a streamer because it is distributed on tapes.
- 2. A Linux port is prepared. But actually there is not very much than the kernel. Specialists might like to use it, but it cannot be recommended for now. Linux is freely distributable. Sources: ftp.uni-paderborn.de, directory /pub/amiga/linux or ftp.uni-erlangen.de, directory /pub/LINUX/MIRROR.tsx-11/680x0.
- 3. NetBSD is freely distributable too. Like Linux it isn't ready for now, but it seems to make big steps. Most GNU software is said to run, especially emacs and gcc. I think it's worth to have a look on it. Sources: ftp.uni-paderborn.de, directory /pub/amiga/NetBSD or ftp.uni-erlangen.de, Directory /pub/amiga/unix/NetBSD.

### <span id="page-40-0"></span>**1.44 AmigaFAQ.guide/X11**

Is it possible to use the Amiga as X11 terminal? ================================================

Yes, it is. There are two different packages available:

GfxBase offers a commercial version which is said to be excellent, but expensive. The distribution includes different window managers andclients. A demo version is on Aminet. (gfx/x11/GfxBase-X11-Demo.lha)

DaggeX is freely distributable and probably not finished yet. (It calls itself version 0.91.) Source: Aminet, gfx/x11/DaggeX-0.91.lha and gfx/x11/twm\_930531.lha.

#### <span id="page-40-1"></span>**1.45 AmigaFAQ.guide/Miscellaneous**

Miscellaneous

\*\*\*\*\*\*\*\*\*\*\*\*\*

This last chapter contains some questions that don't fit in the chapters above.

> Unix-LhA Is there any unix version of LhA? Endings What are files ending with ...? HD-Compression Is there a Stacker-like Utility to pack my hard drive? Fish disk xxx Where do I get Fish disk xxx? MUI What is MUI and where do I find it?

### <span id="page-40-2"></span>**1.46 AmigaFAQ.guide/Unix-LhA**

Is there any unix version of LhA? =================================

See

Endings .

### <span id="page-41-0"></span>**1.47 AmigaFAQ.guide/Endings**

What are files ending with ...? ===============================

Most endings on FTP sites or Fish disks tell you that the file is compressed and/or is an archive containing more than one file. Some programs even archive whole disks. Frequently found endings and programs to handle the related files are: .sfx Compressed archives which are included in an executable program: Just call the program and it will extract itself (sfx = self extract) .lha .lzh Compressed archives; recommended: LhA (util/arc/LhA\_e138.run on Aminet or Fish disk 715) or Lx (util/arc/lx100.lha on Aminet), Unix version available (misc/unix/lha-1.00.tar.Z) .dms Disks compressed using DMS (util/arc/dms111.sfx on Aminet or Fish disk 406) .zom Disks compressed using Zoom (util/arc/Zoom\_5.4.lha on Aminet, Fish disk 682); an older version which you probably need for uncompressing PasTeX is found on Fish disk 459. .zoo Compressed archive; recommended: Zoo (util/arc/zpp2-10.lzh on Aminet or Fish disk 527) .Z .z .gz Compressed files; recommended gzip (util/pack/gzip124x.lha on Aminet), note that this are Unix files in most cases .tar Acrhive; recommended: tar (util/arc/tar.lha or util/arc/gtar10.lha on Aminet or Fish disk 445), note that tar is a Unix archiver and you often find soething like .tar.Z. .arj Compressed archive; recommended unarj (util/arc/unarj-0.5.lha on Aminet) .zip Compressed archive; recommended UnZip (util/arc/unzip-5.1.lha on Aminet), note that this are MS-Dos archives in most cases

#### <span id="page-42-0"></span>**1.48 AmigaFAQ.guide/HD-Compression**

Is there a Stacker-like utility to pack my hard drive? ======================================================

XFH does a good job. It operates as a handler and uses the XPK-libraries, so you have different compression modes (NUKE is a good choice) and possibly even more in the future. The only disadvantage is, that the size of a file is limited by RAM: Don't use it with less than 2MB of RAM.

XPKDisk by Olaf 'Rhialto' Seibert is another stacker program that takes advantage of the variety of XPK libraries available. Unlike other harddisk compressors it does not compress the files, but creates a pseudo partition and stores the whole tracks as compressed files on your harddisk. Its major advantage is that it does not limit the maximum file size, because it works similar to trackdisk.device and therefore does not need too much temporary storage. But be careful: Never try to optimize an xpkdisk partition using ReOrg. It will trash your virtual partition.

Another possibility is EPU. It's shareware and should offer the same as XFH, but without limiting the file size.

Sources: Aminet, directory util/pack, Fish disks 754 (XFH) and 858 (EPU)

#### <span id="page-42-1"></span>**1.49 AmigaFAQ.guide/Fish disk xxx**

Where do I get Fish disk xxx? =============================

Those FTP servers have that much space (or a CD-Rom) to have all fish disks available online: ftp.isca.uiowa.edu (USA, directory /amiga/fx/fxxx) ftp.hawaii.edu (USA, directory /pub/amiga/fish) ftp.dfv.rwth-aachen.de (Germany, directory /pub/amiga/fish) ftp.uni-erlangen.de (Germany, directory /pub/amiga/pd) ftp.funet.fi (Finland, directory /pub/amiga/fish) Note that the CD-Rom's are not always mounted. See FTP .

Another possibility would be to ask your local dealer. :-)

#### <span id="page-42-2"></span>**1.50 AmigaFAQ.guide/MUI**

What is MUI and where do I find it? ===================================

MUI is a set of shared libraries which are used to build a comfortable

GUI (Graphical user interface). The general idea of MUI is that the programmer determines only the logical structure of the GUI and the look (Font, Size, Windows on Workbench, Public Screen, own Screen, ...) is determined by the user only. From the programmers point of view using MUI is simpler than gadtools.library but much more powerful. On the other hand MUI interfaces are slower than GadTools-Interfaces, especially on old 68000 machines.

MUI is found in two archives, one for developers only and one for users. Source: Aminet, dev/misc.

#### <span id="page-43-0"></span>**1.51 AmigaFAQ.guide/Sources**

Where and how do I get software and other informations? \*\*\*\*\*\*\*\*\*\*\*\*\*\*\*\*\*\*\*\*\*\*\*\*\*\*\*\*\*\*\*\*\*\*\*\*\*\*\*\*\*\*\*\*\*\*\*\*\*\*\*\*\*\*\*

Three questions arise in this context: Which programs can be found, where are they and how to get them and transfer them home?

Which programs can be found?

Infos Files and databases on freely distributable software Reviews

A collection of tests.

Where do I get them?

Getting files from a FTP-server

Mail Getting files from a mail-server

Fish The Fish disks

FTP

How to transfer them home?

MS-Dos disks Reading and writing MS-Dos disks

Splitting How do I split files?

Other informations

Mailing lists Discussing things

FAQs Other FAQ's

#### <span id="page-44-0"></span>**1.52 AmigaFAQ.guide/Infos**

Files and databases on freely distributable software ====================================================

Of course you need to know where you find things. Many good choices are listed in this paper, as I hope. Other sources are:

```
AmigaSciSchool
```
is a list of software and where you find it in Ascii format. It is posted monthly to the newsgroups comp.sys.amiga.applications, comp.unix.amiga, and news.answers. Additionally you will find it on Aminet sites (text/doc/AmigaSciSchool-4.01). It handles everything listed here and many more, for example GNU software, libraries (linked and shared), shells, Unix commands, educational and scientific software and much more.

#### FishCon

are lists of the Fish disk contents. (fish/doc/fishcon-???.lzh on Aminet)

#### FishXref

is a cross reference list of the Fish contents. (fish/doc/fishxref-???.lzh on Aminet) FishXref and Fishcon are in Ascii format.

#### KingFisher

A Fish disk database, (fish/doc/Kingfisher1\_30.lha, which is the program and fish/doc/KFData850.lha ,which contains the data, on Aminet or Fish disk 863) allows search by name and context. See Fish

#### <span id="page-44-1"></span>**1.53 AmigaFAQ.guide/Reviews**

.

```
A collection of tests
=====================
```
Comp.sys.amiga.reviews is a moderated newsgroup where tests of soft- and hardware, books and anything else relevant to the Amiga are posted. Its always a good idea to check this newsgroup for a review, if you are interested in something special. Of course you always find only the latest reviews, but the older postings are available per FTP from math.uh.edu, Directory /pub/Amiga/comp.sys.amiga.reviews or on the Fish CDs.

### <span id="page-45-0"></span>**1.54 AmigaFAQ.guide/FTP**

Getting files from a FTP server ===============================

Things are easy for those who have access to the Internet and a program called FTP (File Transfer Program). Nearly all Unix computers have it, but not all of them allow the use of FTP.

FTP allows you to gain access to some other machines and store and/or retrieve files. Normally one needs an acoount on the remote machine to use it, bat a number of machines have a setup that allows everybody to log in as the user ftp or anonymous, so anybody may get files from them. The most important of this servers are the Aminet servers, which mirror each other and hence should have the same files. They are the best choice if you are looking for Amiga software. Aminet hosts are

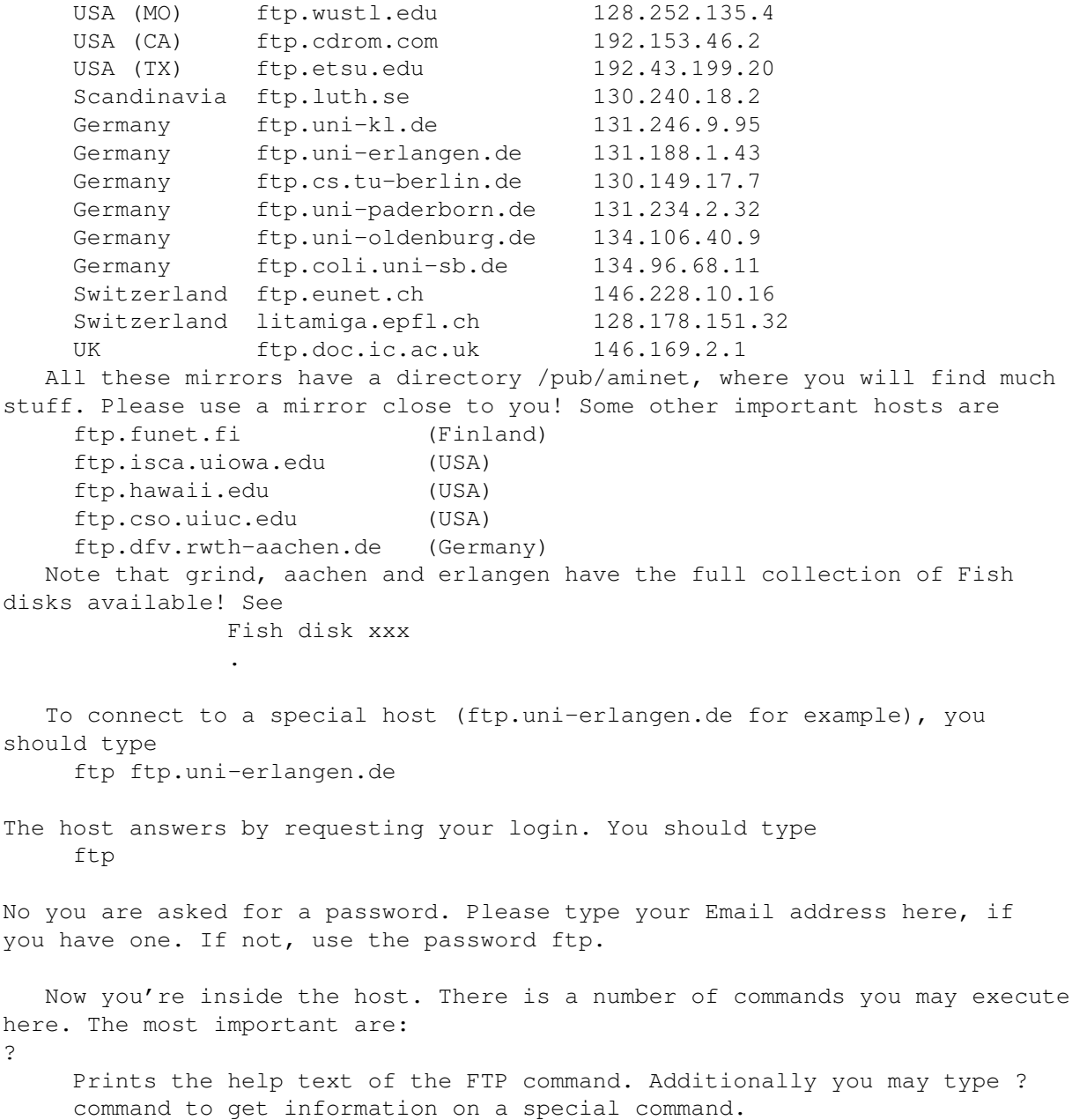

bin Tells the FTP program that you whish to transfer binary files. It is always a good choice to type bin as the very first command! Files you load without the bin command can be corrupt. get <file> Loads the given file from the host. On most Unix machines you can type something like get file.txt - or get file.txt |more to show a text on the screen. Note that there must not be any blank between the | and the word more! mget <pat> Loads the given files. pat may contain Unix style like wildcards. put <file> mput <pat> Like get and mget, but transfer files from you to the remote host. This is in most cases not allowed, except for a special directory called incoming. You can place files here which you want to make public. cd <dir> Like the usual cd command. The commands get, mget, put, mput, dir and ls refer to the current working directory. dir [<dir>] ls [<dir>] Like list and dir on the Amiga. Note that the FTP-dir corresponds to the Amiga-list! bye Leaves the FTP program. When you have used FTP for the first times you will notice, that you always begin with executing the same steps: 1. Type the login (ftp in most cases) 2. Type the password (your mail address in most cases) 3. Enter the bin command 4. Change the current working directory (/pub/aminet for example) This may get executed automatically. What you need is a file called .netrc in your home directory. Note that it needs to be protected against others! The FTP program doesn't use it, if it can be read by anything else than you. (Protection is set using the command chmod go-rwx .netrc.) The .netrc file contains some entries for your most favourite FTP sites, each separated by empy lines. A typicel entry may look like this: machine ftp.uni-erlangen.de login ftp password <your mail address> or <ftp> macdef init bin cd pub/aminet Note that on some machines it is possible to use the machine name default which meets all machines not listed in .netrc.

### <span id="page-47-0"></span>**1.55 AmigaFAQ.guide/Mail**

Getting files from a Mail server ================================

Another way to get files is to use a mail server. This assumes that you can send mail to Internet addresses and get mail from Internet hosts. It works by sending a mail to the server specifying some commands, for example send commands for the files you want. Important mail servers are ftpmail@decwrl.dec.com mailserver@nic.funet.fi ftp-mailer@ftp.informatik.tu-muenchen.de mrcserv@janus.mtroyal.ab.ca mail-server@ftp.cs.tu-berlin.de mail-server@rtfm.mit.edu The most important commands are: Help Tells the server that you wish to get an Ascii file containing detailed explanation how to use the server. Limit <number> Specifys that you wish to get not more than <number> Kbytes per mail. Larger files get splitted into small pieces of at most <number> Kbytes which are sent as separate mails each. Note that the mails may get larger because of overhead. Cwd <dir> Sets the current working directory to <dir>. This directory is used by the commands send and dir. Index will return a list of files and/or directories that the server offers. Note that this may be very large! Index <item> returns a list of files containing <item> in their names. Dir [<dir>] returns a list of the files and directories in the given directory. Send <file1> <file2> ... <fileN> Tells the server to send the given files to you. Begin Tells the server to ignore all lines above this command. End Like Begin, but specifies to ignore the lines below. (A signature for example!) A typical session would be to send the following mail to the mail server: BEGIN CD /pub/aminet/util/arc

SEND LhA\_e138.run END

#### <span id="page-48-0"></span>**1.56 AmigaFAQ.guide/Fish**

The Fish disks

==============

A very good source are the Fish disks. One distinguishes between the floppy disks and the CD-Roms.

> Fish floppy disks The Amiga Library disks Fish CD The Fresh Fish CD-Rom's.

### <span id="page-48-1"></span>**1.57 AmigaFAQ.guide/Fish floppy disks**

The Amiga Library disks

Fred Fish has started in the middle eighties to collect freely distributable software on floppy disks. There are more than 900 disks for now and very much good stuff on it. Most Amiga dealers sell them and most magazines contain addresses of people mailing them to you for about 3\$ per disk or less.

Fred Fish has announced to terminate offering software on floppy disks with number 1000. Instead he offers CD-Roms. See Fresh Fish CD-Roms

There are some things which can be found on the Fish disks, but not on Aminet. However, you can get them with FTP. See Fish disk xxx .

#### <span id="page-48-2"></span>**1.58 AmigaFAQ.guide/Fish CD**

.

The Fresh Fish CD-Roms ----------------------

-----------------------

Fred Fish is going on to offer freely distributable software. But now he collects it on CD-Rom's. He will release two different kinds of CD's: 1. Monthly released disks are divided into roughly three sections:

- 1. New material, which includes the material from the new unreleased floppy disks as well as material which does not appear in the floppy distribution, about 84Mb on the first disk.
- 2. Useful utilities that can be used directly off the CD-ROM if desired, thus freeing up the corresponding amount of hard disk space (GNU Emacs, Gnu C, GNU C++, Amiga E, PasTeX, AmigaGuide, Installer, 2.0 and 3.0-Includes, different archivers, tape drivers, the AmiCDROM filesystem and many other GNU and BSD tools, ...), about 150Mb on the first disk.
- 3. Older material from previous released floppy disks or CD-ROM's, about 404 Mb on the first disk. (Fish disk 600-910)
- 2. Disks containing the latest software as well as recent software in packed format only. (These are intended to be used for example in BBS's.)

I recommend especially the first kind of Fish CD's. They cost about 20\$ plus 3\$ for shipping (5\$ outside USA/Canada/Mexico) and are available from

Amiga Library Services 610 N. Alma School Road, Suite 18 Chandler, AZ 85224-3687 U.S.A.

Phone/FAX: (602) 917-0917

#### <span id="page-49-0"></span>**1.59 AmigaFAQ.guide/MS-Dos disks**

How do I Read and write MS-Dos disks? =====================================

No problem for owners of Workbench 2.1 or higher: The program CrossDos is part of the Workbench. All you have to do is mounting the device pc0: by putting it into the drawer Devs:DOSDrivers or by double-clicking the icon in Sys:Storage/DOSDrivers. Ms-Dos disks in drive df0: can now be handled in the usual manner replacing the word df0: by pc0:. For example the directory can be shown with the command dir pc0:.

People still running Workbench 2.0 or lower need a program called MSH. You will find this on the Aminet (directory misc/emu) and on Fish disk 382. See

Sources

. After editing the file devs:MountList as described in the documentation you have to say Mount msh: in the CLI and can now do the same as above replacing the word pc0: with msh:.

#### <span id="page-50-0"></span>**1.60 AmigaFAQ.guide/Splitting**

How do I split large files? ===========================

There are some archives which are too large to fit on one disk. To transfer them on disks you need to split them into smaller pieces and transfer each part on a separate disk. I recommend Martin Schlodder's Splitter. (Aminet, util/misc/splitter\_121.lha. The archive contains binaries for MS-DOS and should be compilable without problems on any Unix system.

#### <span id="page-50-1"></span>**1.61 AmigaFAQ.guide/Mailing lists**

=================

Discussing things

A mailing list is a server that allows to discuss special things via Email. The server holds a list of people that are interested in the respective topic. For example, the gcc mailing list will discuss bugs, new features and other problems of gcc. (see

Compilers

) If a mail is sent to the server from someone he will forward this mail to all the other people on the list.

You will be added to the list by sending a mail to the server which will usually contain the word Subscribe or something similar. Once you are no more interested in the mailing list you can unsubscribe.

Unforunately the servers have a different syntax of subscribing and unsubscribing. The best way to find how to subscribe is to send a mail with the word Help to the server. He will reply a mail which should explain how to handle this special server.

Some mailing lists are: Topic Server

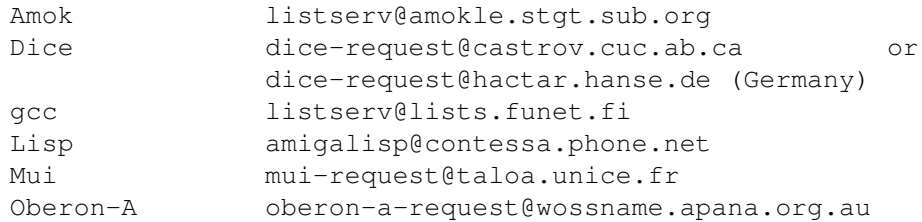

### <span id="page-50-2"></span>**1.62 AmigaFAQ.guide/FAQs**

Other FAQ's

#### ===========

This is not the only FAQ, of course. Lots of FAQ's are available either by being posted to newsgroups or by access via FTP.

#### Amiga related books FAQ

This is a list of books for the Amiga, including short discussions, prices and sources. Newsgroups: comp.sys.amiga.misc, comp.sys.amiga.introduction, comp.sys.amiga.programmer (monthly) Ftp: rtfm.mit.edu, pub/usenet/comp.sys.amiga.misc. Maintainer: Marc Atkins, atkin@cs.umass.edu

#### AmiTCP/IP FAQ

This is for users of AmiTCP/IP, a set of programs which allows to include an Amiga into a TCP/IP network. (Most well known nets, Internet for example use TCP/IP.) Newsgroups: comp.sys.amiga.misc, comp.sys.amiga.datacomm, comp.sys.amiga.networking (biweekly) Ftp: rtfm.mit.edu, pub/usenet/comp.sys.amiga.networking Maintainer: Neil J. McRae (atcpfaq@domino.demon.co.uk)

Amiga Networking FAQ

Unlike the AmiTCP/IP FAQ this one wants to cover all aspects of networking, including TCP/IP and Envoy. Newsgroups: comp.sys.amiga.datacomm, comp.sys.amiga.hardware Ftp: rtfm.mit.edu, pub/usenet/comp.sys.amiga.networking Maintainer: Richard Norman (norman@afas.msfc.nasa.gov)

#### Point Manager FAQ

Networking seems to be quite a problem: This FAQ os for Point Manager, a FidoNet-client (so-called points). Newsgroups: comp.sys.amiga.datacomm Ftp: rtfm.mit.edu, pub/usenet/comp.sys.amiga.datacomm Maintainer: Eric Krieger (pm\_faq@quasar.hacktic.nl)

#### All about FTP Explains the usage of the file transfer program FTP. See FTP .

Newsgroups: comp.sys.amiga.misc (monthly) Ftp: Aminet, info/start Betreuer: Urban Dominik Mueller (umueller@amiga.icu.net.ch)

#### <span id="page-51-0"></span>**1.63 AmigaFAQ.guide/Amiga-FAQ Archive**

```
The Amiga-FAQ archive
*********************
```
The Amiga-FAQ is available in different formats: Ascii format (which is posted to the nets) AmigaGuide format (which is the adequate format on the Amiga) and in dvi format (to be printed). Additionally there is some stuff, that might be useful or interesting, but could not be included into the Amiga-FAQ:

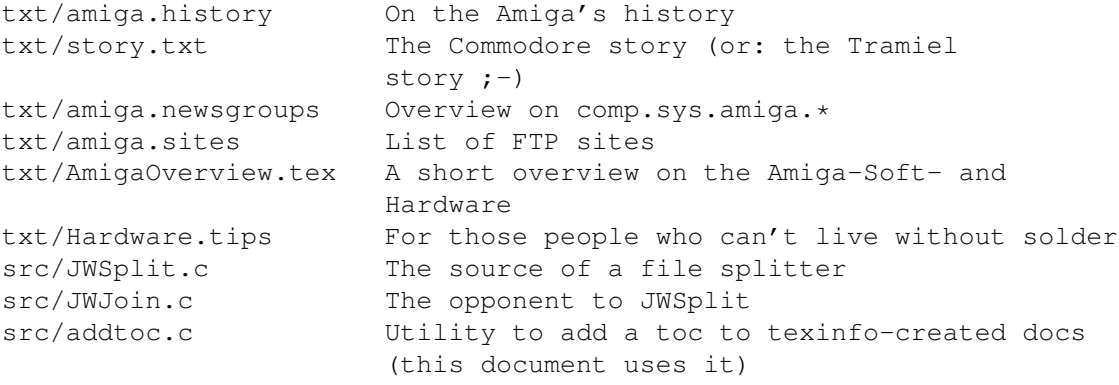

I decided to collect these in the Amiga-FAQ archive. It is called AmigaFAQxxxxxx.lha (where xxxxxx is the date of the last release) and can be found on Aminet, directory text/docs.

#### <span id="page-52-0"></span>**1.64 AmigaFAQ.guide/Contributions**

Contributions \*\*\*\*\*\*\*\*\*\*\*\*\*

This FAQ can neither get useful nor hit further development without your help. Suggestions, contributions, new answers, critics, anything is rather welcome.

Please note, that very major subjects are absolutely missing yet: Nothing about sound, nothing on graphic cards, no Animation. These are some of the Amiga's best points! But I don't know them ... :-(

```
So grab your keyboard (Your pencil? Well, if there's no other way...)
and send mail to:
```

```
Jochen Wiedmann
      Am Eisteich 9
72555 Metzingen (Germany)
      Tel. 07123 / 14881
      Internet: wiedmann@mailserv.zdv.uni-tuebingen.de
```
#### <span id="page-52-1"></span>**1.65 AmigaFAQ.guide/Credits**

```
Credits
*******
  My thanks go to:
Reinhard Spisser and Sebastiano Vigna
    for the Amiga version of texinfo. This is written with it.
The Free Software Foundation
```
for the original version of texinfo and many other excellent programs. Dylan McNamee for contributing the sections on Editors, Word Processors, DTP and Postscript and some wording fixes. Joseph Luk for help in the section on chunky/planar, double buffering and PAL/NTSC Urban Dominik Mueller for the FAQ on FTP and Mail-servers. Lars Hecking (lhecking@nmrc.ucc.ie) Philippe Brand (phb@colombo.telesys-innov.fr) for the complete gcc part

## <span id="page-53-0"></span>**1.66 AmigaFAQ.guide/Index**

Index

\*\*\*\*\*

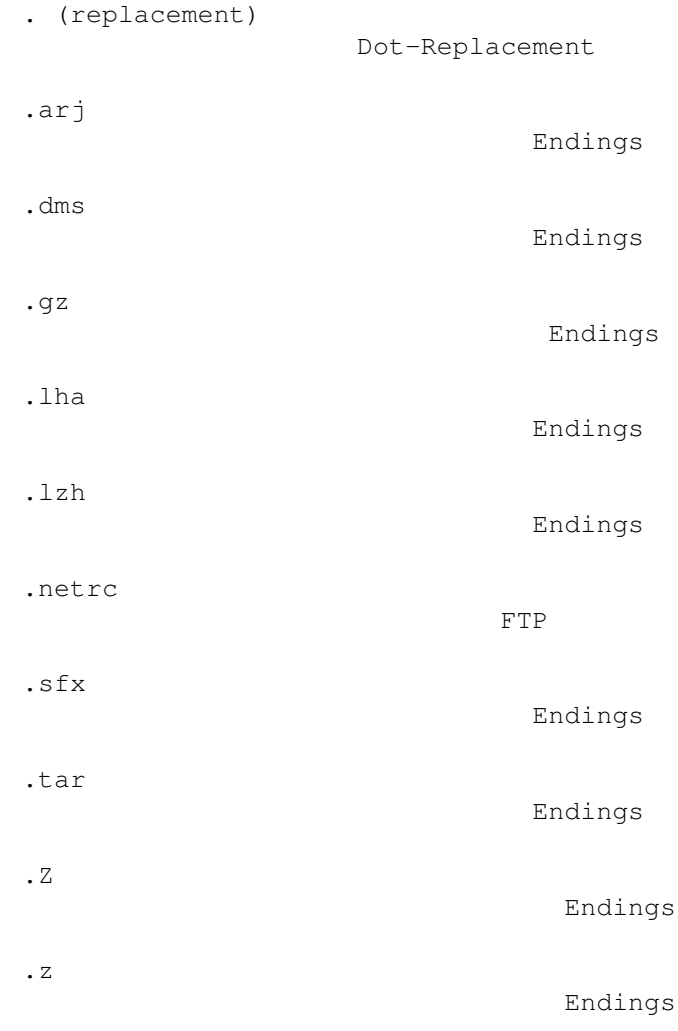

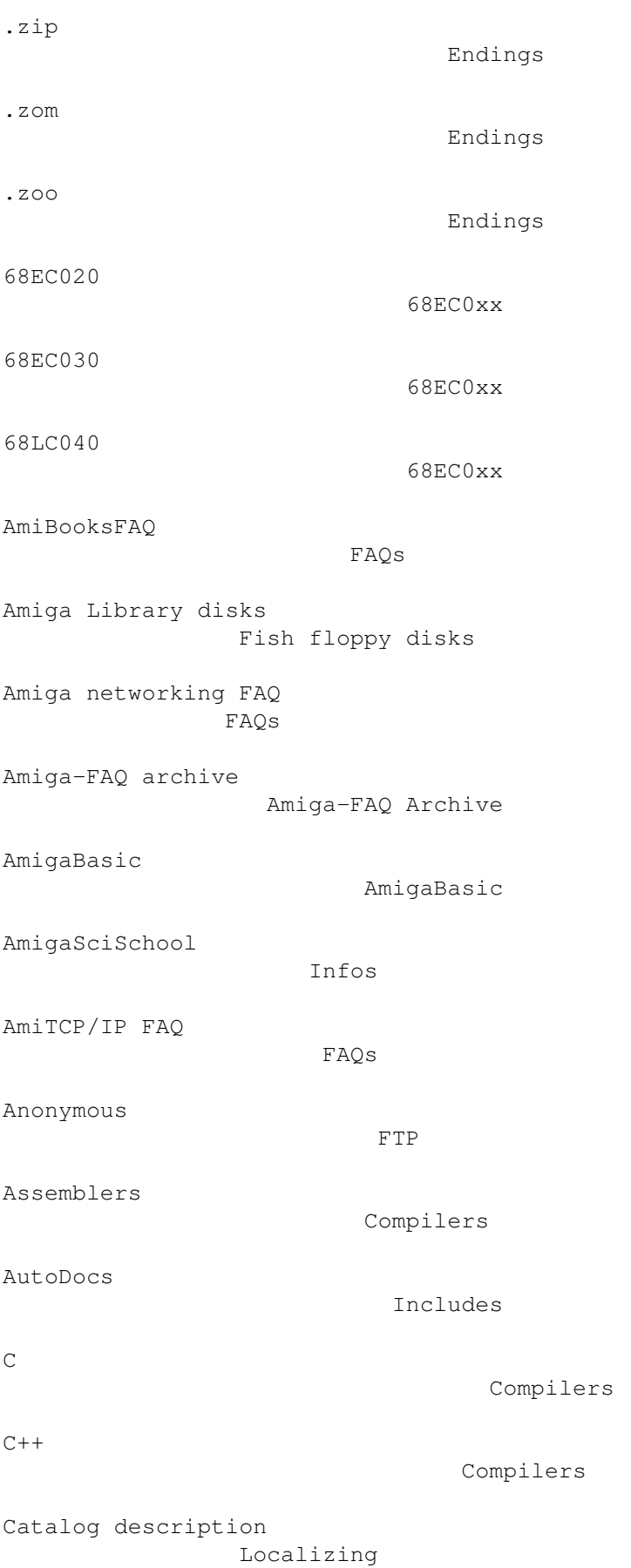

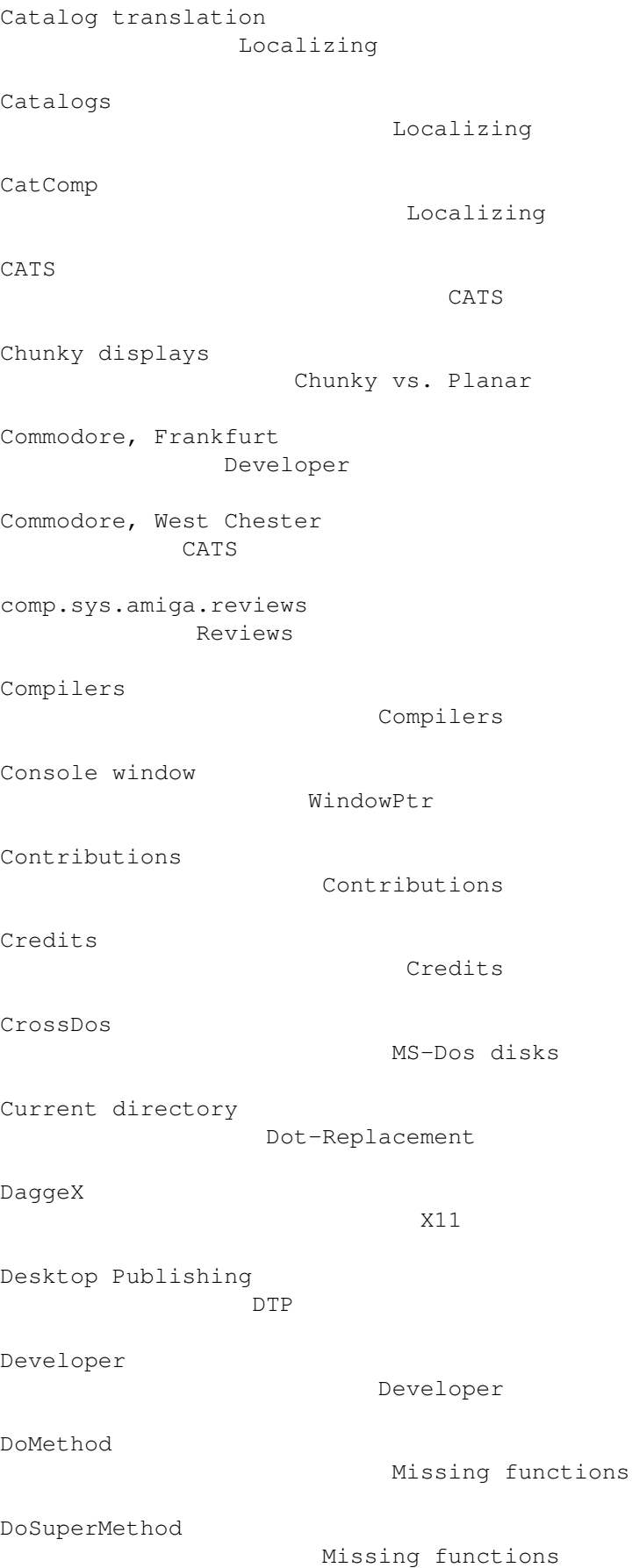

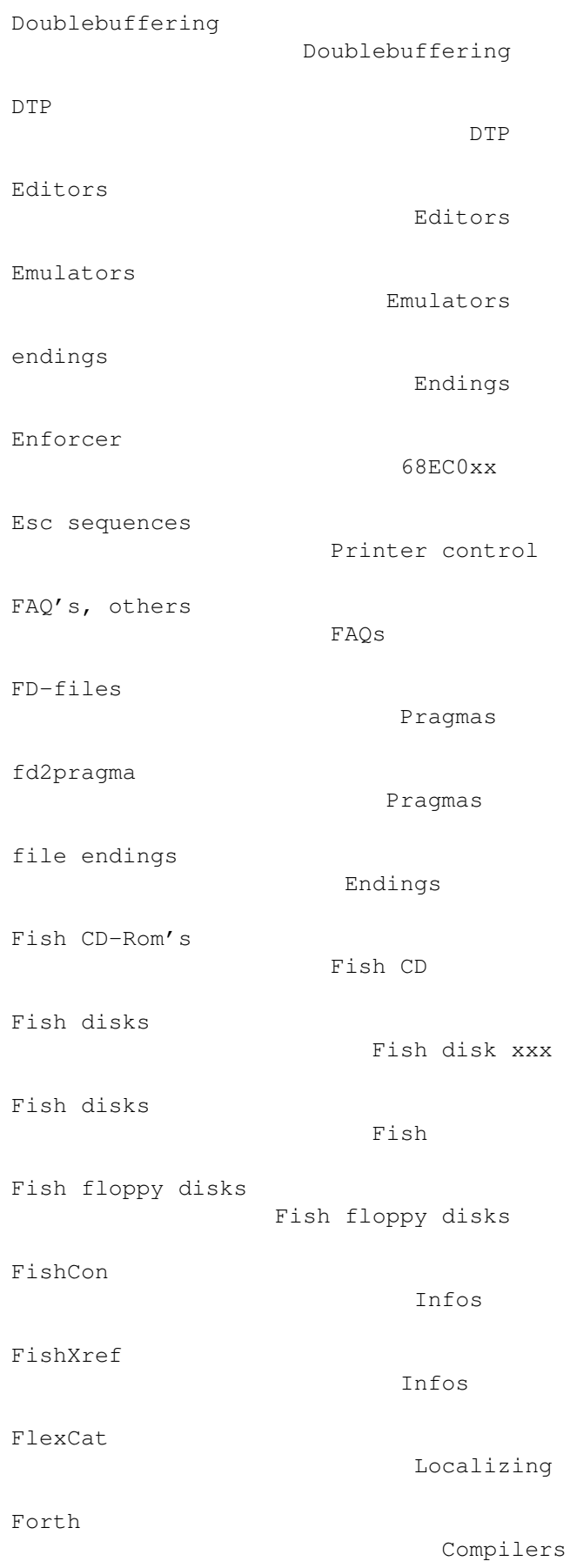

Fortran Compilers FPU FPU Fresh Fish CD-Rom's Fish CD FTP servers FTP GadTools MUI Gcc The GNU C compiler gcc-amiga-libraries Amiga Libraries gcc-authors Authors gcc-current Current Version gcc-how-to-get-help How to get help gcc-inline-headers Inline Headers gcc-installation Installation gcc-requirements Requirements gcc-sources Sources for Gcc GfxBase X11 GigaMem 68EC0xx Graphics Graphics HD compression HD-Compression Hirsch & Wolf CATS

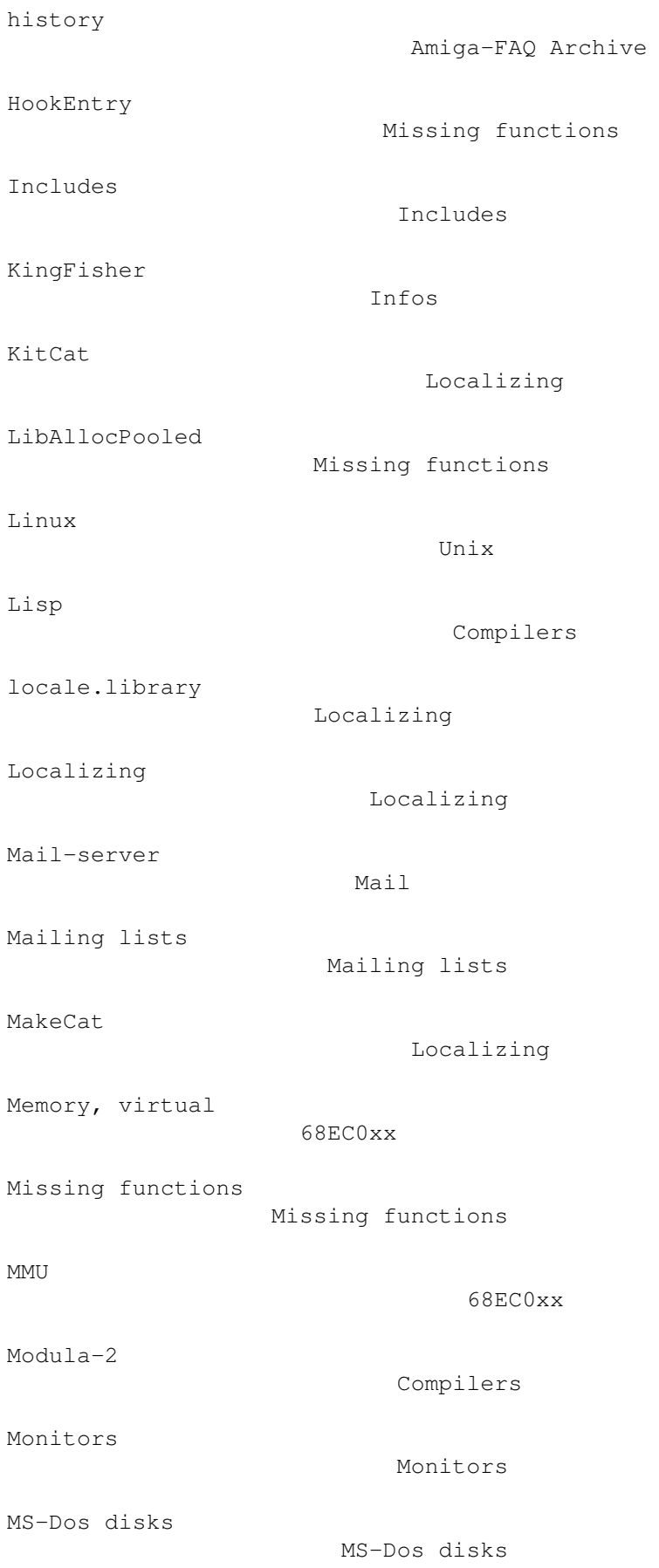

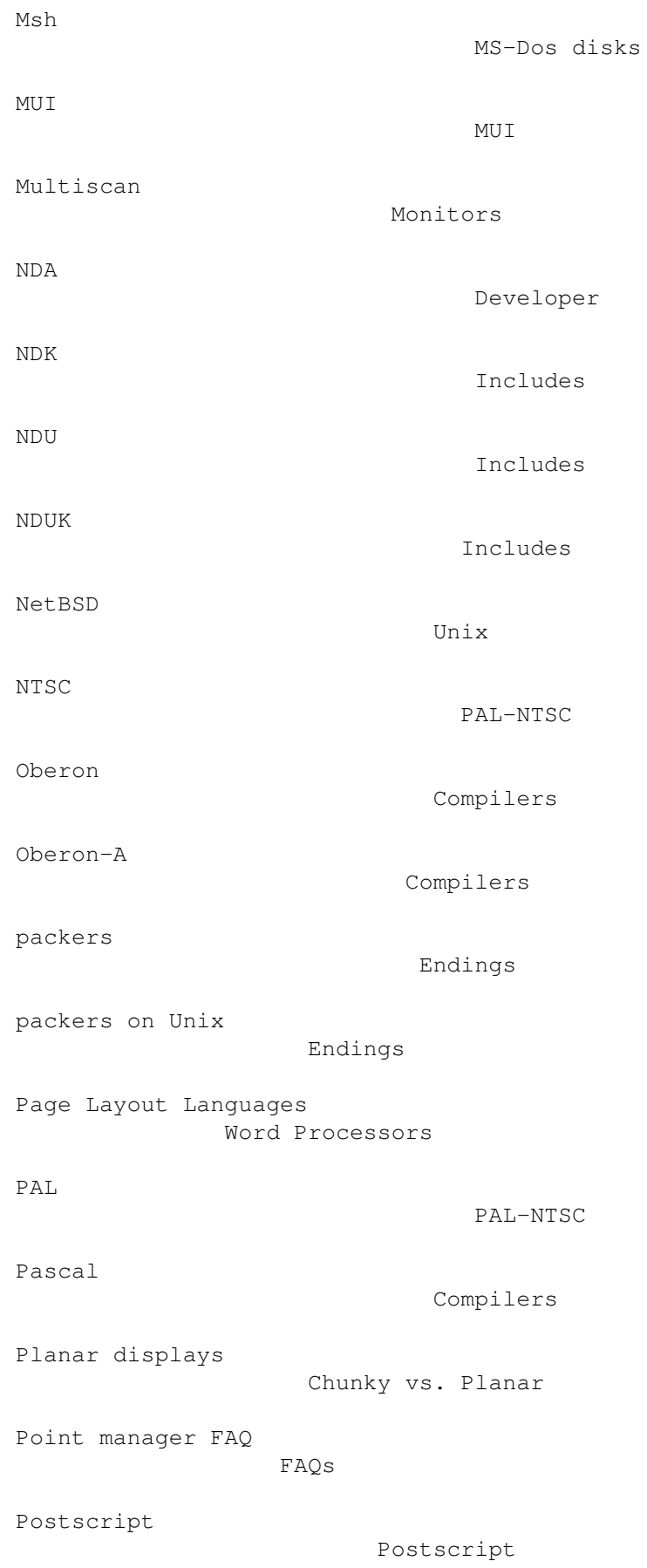

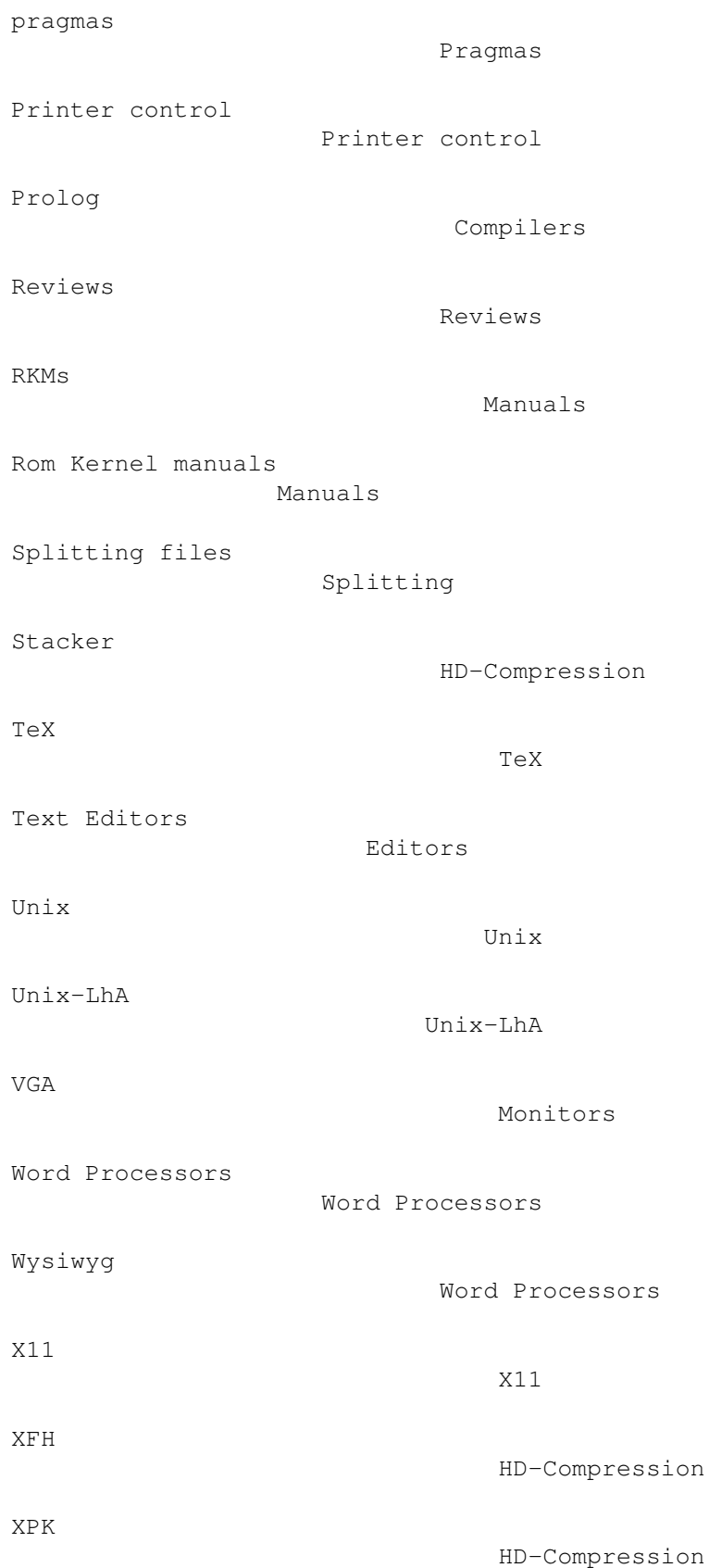